**Department of Information Systems and Operations Management** 

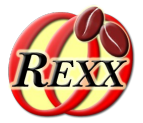

## **BSF4ooRexx**

### Scripting Apache OpenOffice (AOO) and LibreOffice (LO) using Universal Network Objects (UNO)

**Business Programming 2**

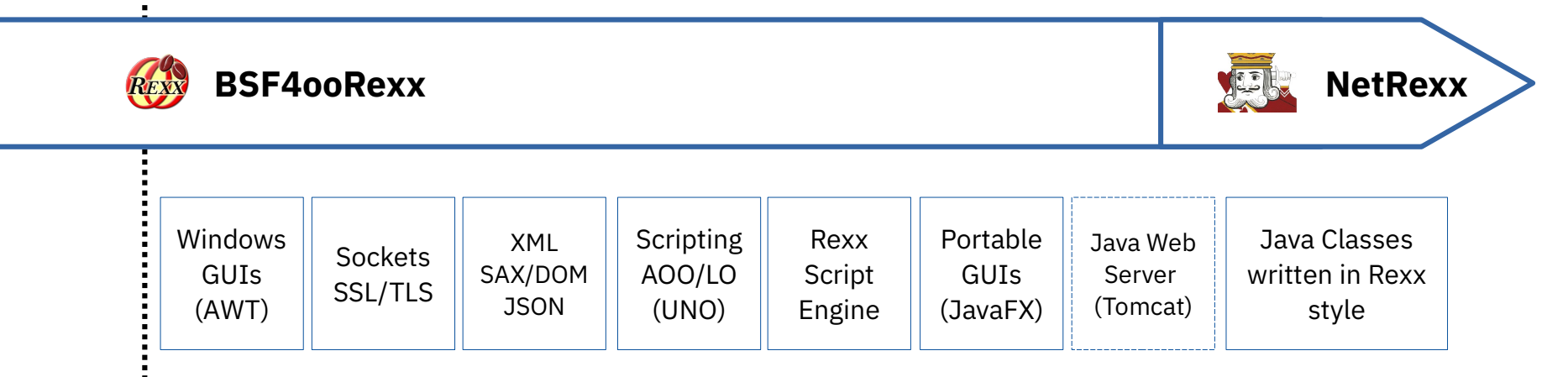

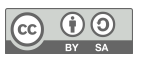

## **Overview History, 1**

- StarOffice
	- Originates in Germany
		- StarDivision, est. 1985
	- Portable C++ class library ("Star")
		- Allow creation of a portable integrated office suite – Goal:
			- Compatibility with MS Office, 1995
			- Read and write MS Office files
	- 1990s
		- OS/2, Windows
	- Slow hardware, small bandwidths!

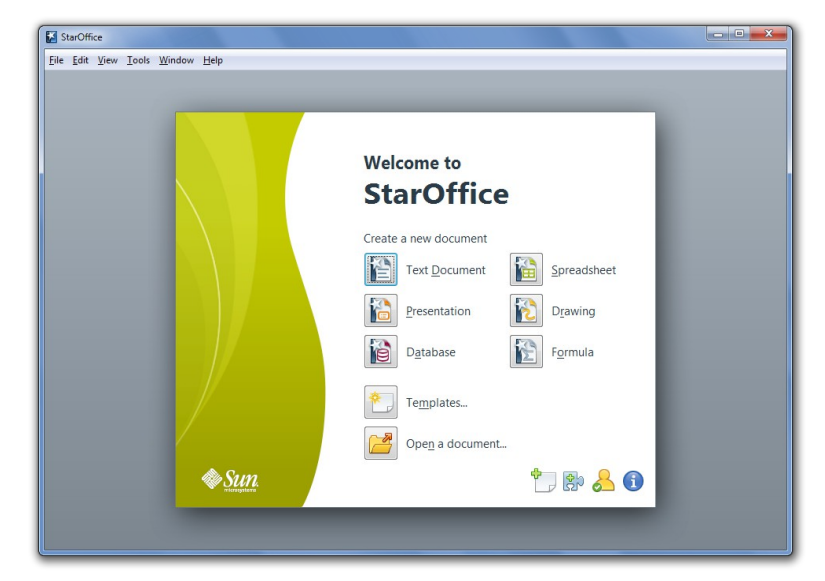

**StarOffice 9.1.0 (Windows 7)**

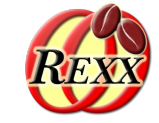

**Overview History, 2**

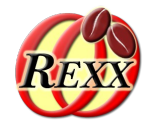

- StarOffice  $\rightarrow$  OpenOffice
	- 1998 bought by Sun
		- StarOffice 5.1 → **O**pen**O**ffice.**o**rg 1.0 (2002)
	- 2010 bought by Oracle
		- Oracle OpenOffice
	- 2011 donated to ASF (Apache Software Foundation)
		- **A**pache **O**pen**O**ffice (AOO), incubating
		- First release of AOO 3.4 (May 2012)
		- 3.4.1 AOO graduates at ASF! (October 2012)
- As of  $2022 12 11$ 
	- OpenOffice 4.1.13
		- <https://www.openoffice.org/>

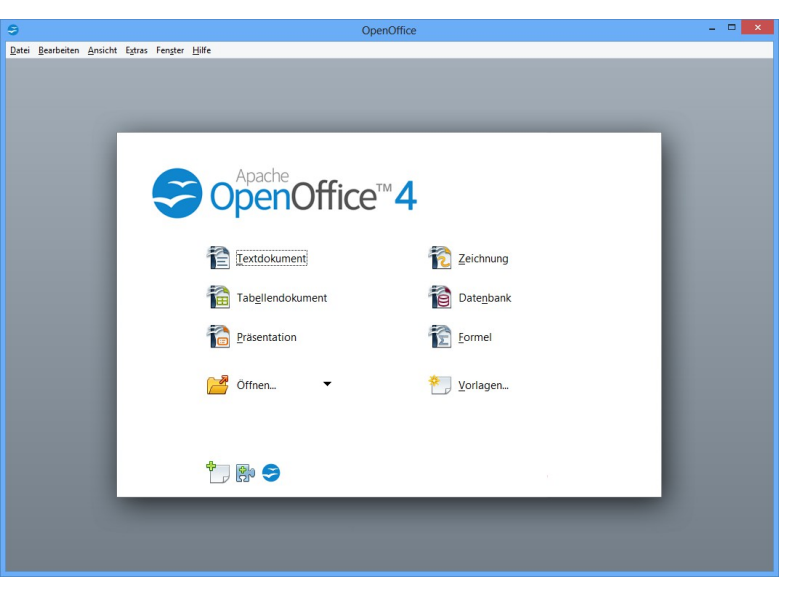

#### **OpenOffice 4.1.13**

**Overview History, 3**

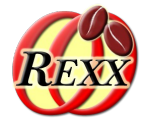

- OpenOffice.org → **L**ibre**O**ffice(LO)
	- 2010 forked from OpenOffice.org
		- Currently: LibreOffice 7.4
			- <https://www.libreoffice.org/> (2022-12-11)
- OpenOffice.org  $\rightarrow$  NeoOffice (Mac only)
	- 2003 commercial fork of OpenOffice.org
		- Currently: NeoOffice 4.4
			- <[https://www.neooffice.org/>](https://www.neooffice.org/) (2022-12-11)

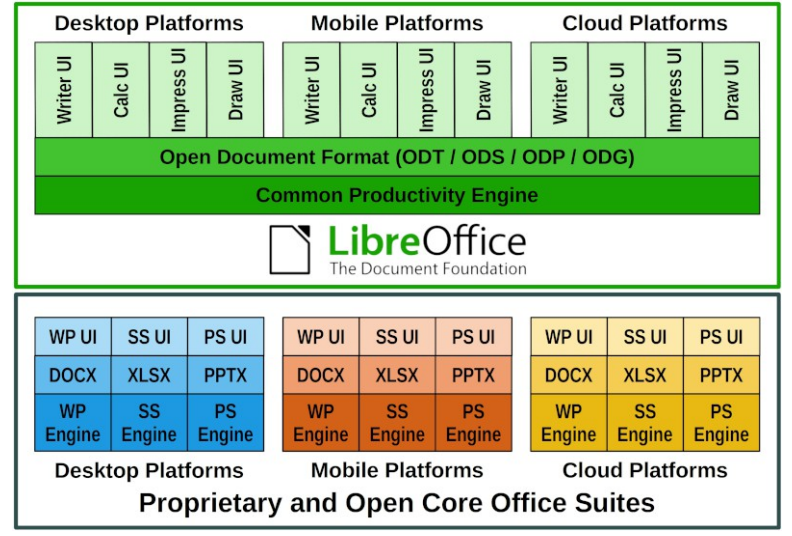

**LibreOffice**

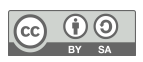

**Overview History, 4**

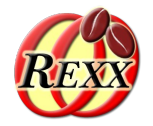

- Forks
	- taking a copy of source code and start independent development project

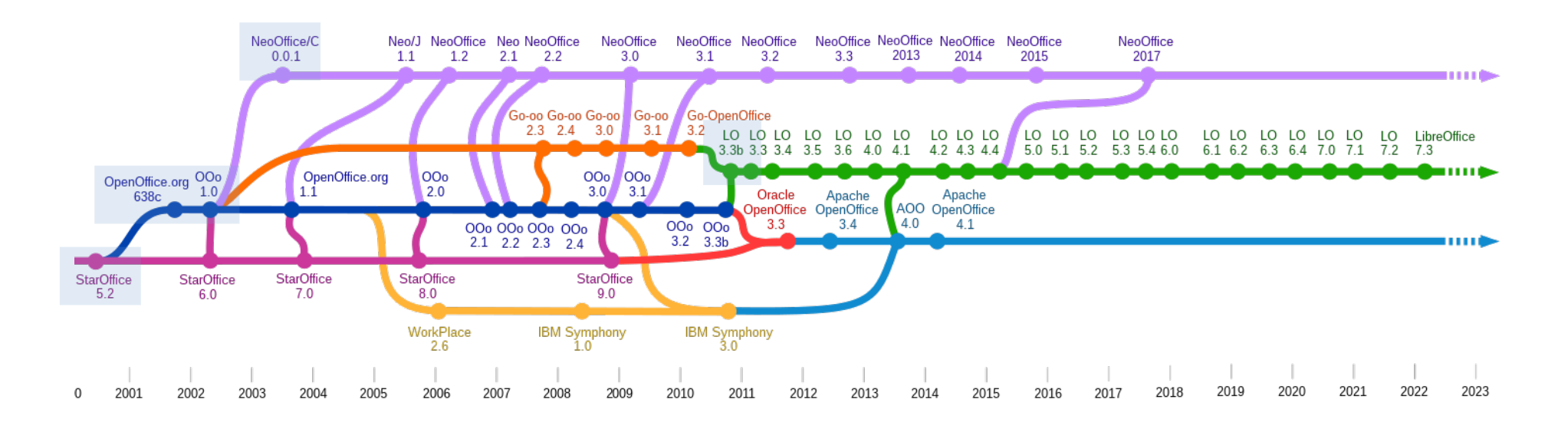

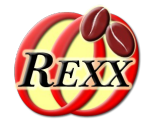

- Set of services that may contain interfaces with attributes, other services, structs and properties
- All common functionality of all types of documents is extracted and organized as a set of interfaces that define methods and possibly attributes
	- E.g. loading, saving, printing documents, …
- Services are created and get managed by service managers

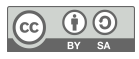

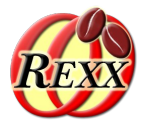

- Client-/Server-Architecture
	- Communication via TCP/IP
	- Employing distributable components ("UNO")
		- Server can run on any computer in the world!
		- Operating systems of the server and the client are irrelevant for the purpose of communication!
	- Client may run on the same machine as the server
		- Default installation and configuration

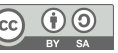

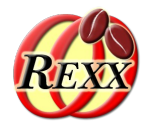

- "UNO"
	- **U**niversal **N**etwork **O**bjects
	- Distributable, interconnected infrastructure
	- All functionality is organized in the form of classes ("UNO classes")
	- UNO classes (types) get defined in an IDL (**I**nterface **D**escription **L**anguage)
- "urp"
	- **U**NO **r**emote **p**rotocol
	- CORBA-like
		- **C**ommon **O**bject **R**equest **B**roker **A**rchitecture

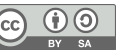

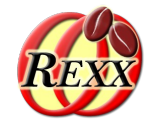

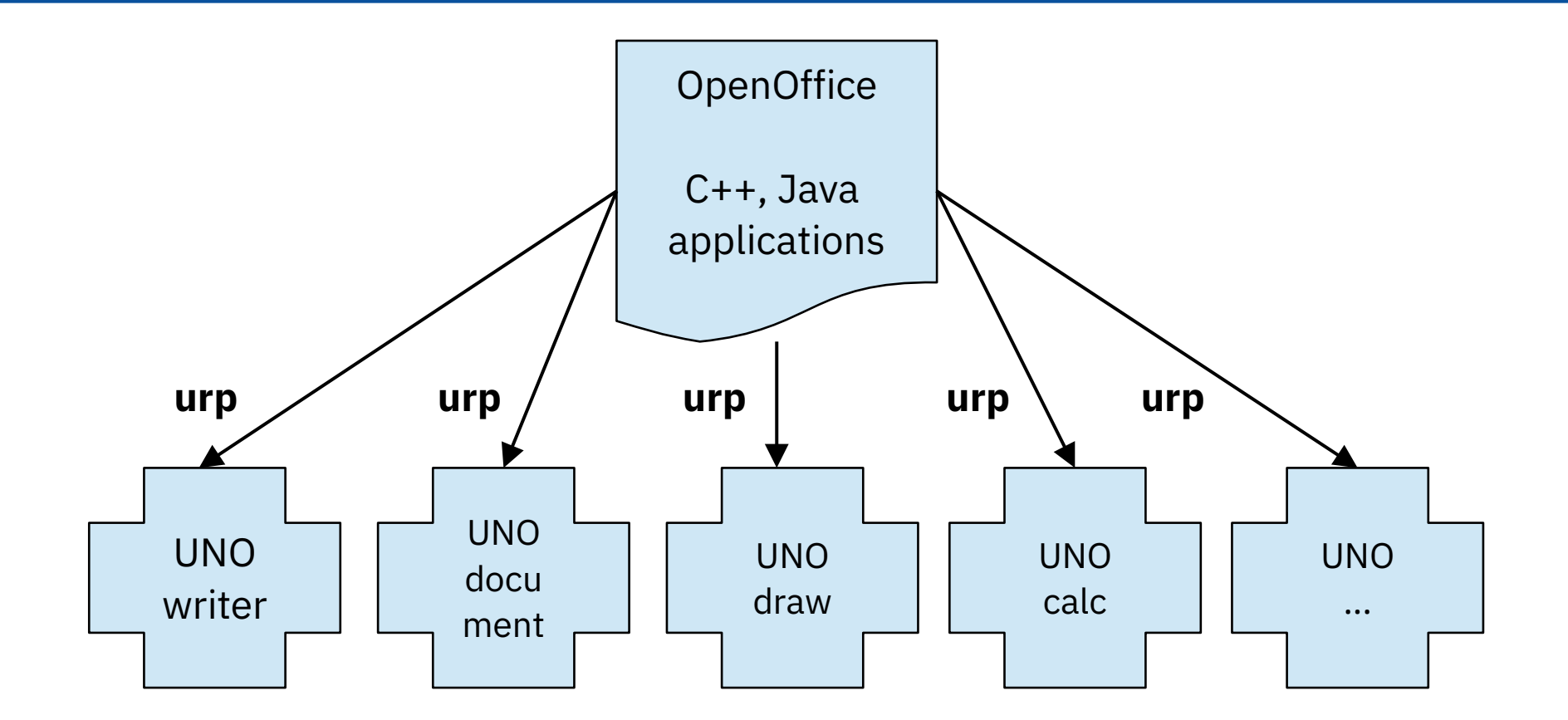

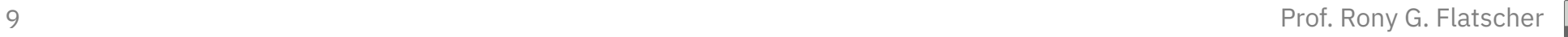

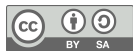

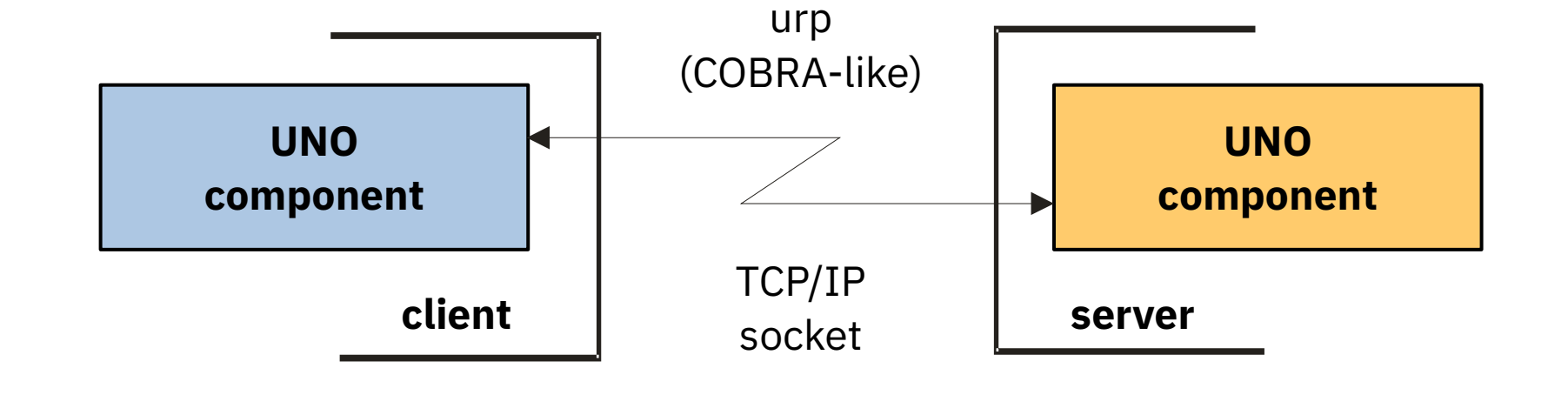

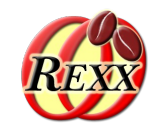

 $\frac{1}{1}$ 

 $\circled{c}$ 

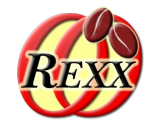

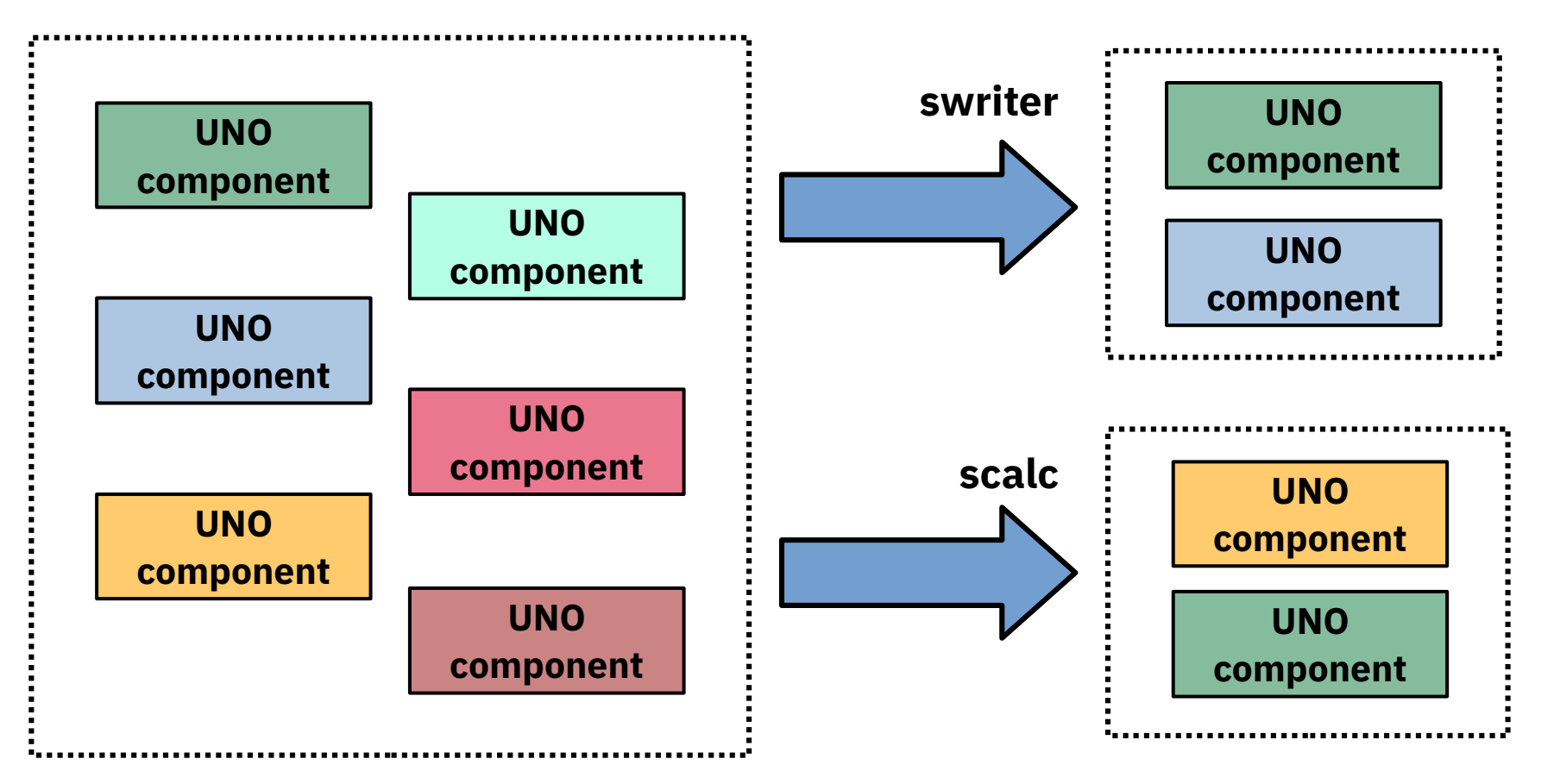

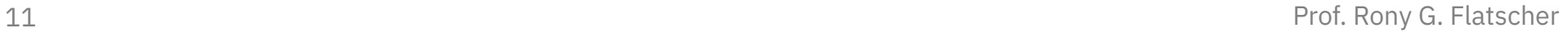

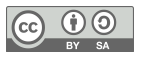

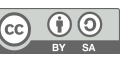

- "Service Managers" (a.k.a. "factories")
	- Supplied by servers
		- Also cf. XComponentContext.getServiceManager()
	- Can be used to request/create services
- Returned service allows access to a part of the "office" functionality, e.g.
	- com.sun.star.frame.Desktop
	- com.sun.star.configuration.ConfigurationProvider
	- com.sun.star.sdb.DatabaseContext

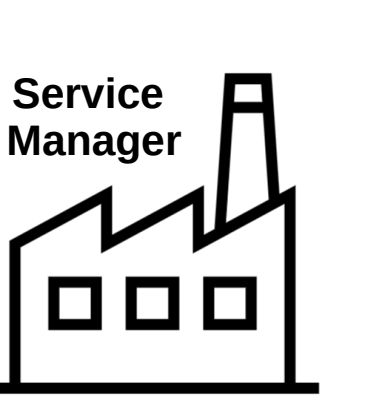

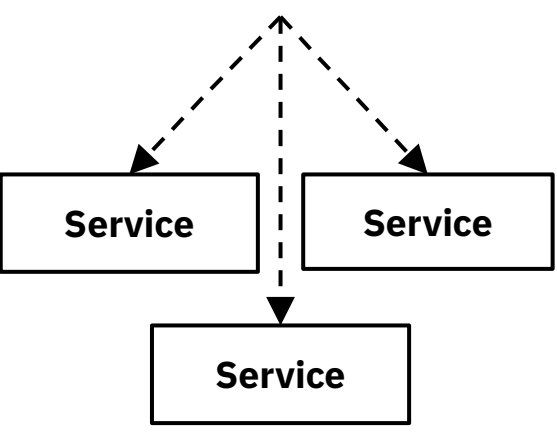

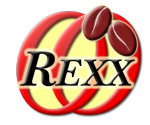

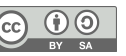

#### 13 Prof. Rony G. Flatscher

- "Services"
	- Can be comprehensive
	- May contain
		- "Interfaces" (group of methods and attributes)
		- Other "Services"
		- "properties" (com.sun.star.beans.PropertyValue)
	- Depending on the desired task you need to query (request) the appropriate interface, e.g.
		- com.sun.star.view.XPrintable
		- com.sun.star.frame.XStorable
		- com.sun.star.text.XTextDocument

### **Overview**

## **Bird Eye's View, 9 – An Example**

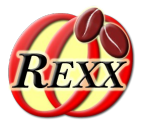

- Two services with seven interfaces
	- "OfficeDocument"
		- Four interfaces
			- com.sun.star.view.XPrintable
			- com.sun.star.frame.XStorable
			- com.sun.star.frame.XModel
			- com.sun.star.util.XModifiable
	- "TextDocument"
		- Three interfaces
			- com.sun.star.text.XTextDocument
			- com.sun.star.util.XSearchable
			- com.sun.star.util.XRefreshable

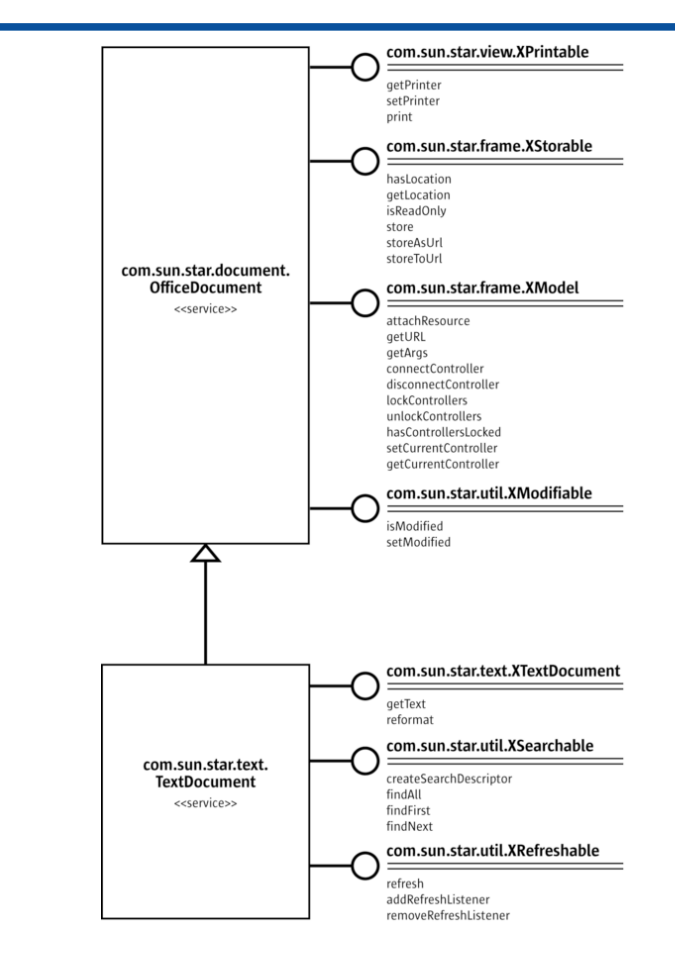

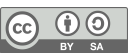

## Scripting AOO **Programming Languages**

- Programming languages
	- C++ (queryInterface)
	- Java (queryInterface)
	- Basic (implicit queryInterface)
	- Python (implicit queryInterface)
- Java-based scripting framework
	- BeanShell (queryInterface)
	- JavaScript (queryInterface)
	- ooRexx (queryInterface)
	- …

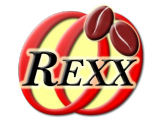

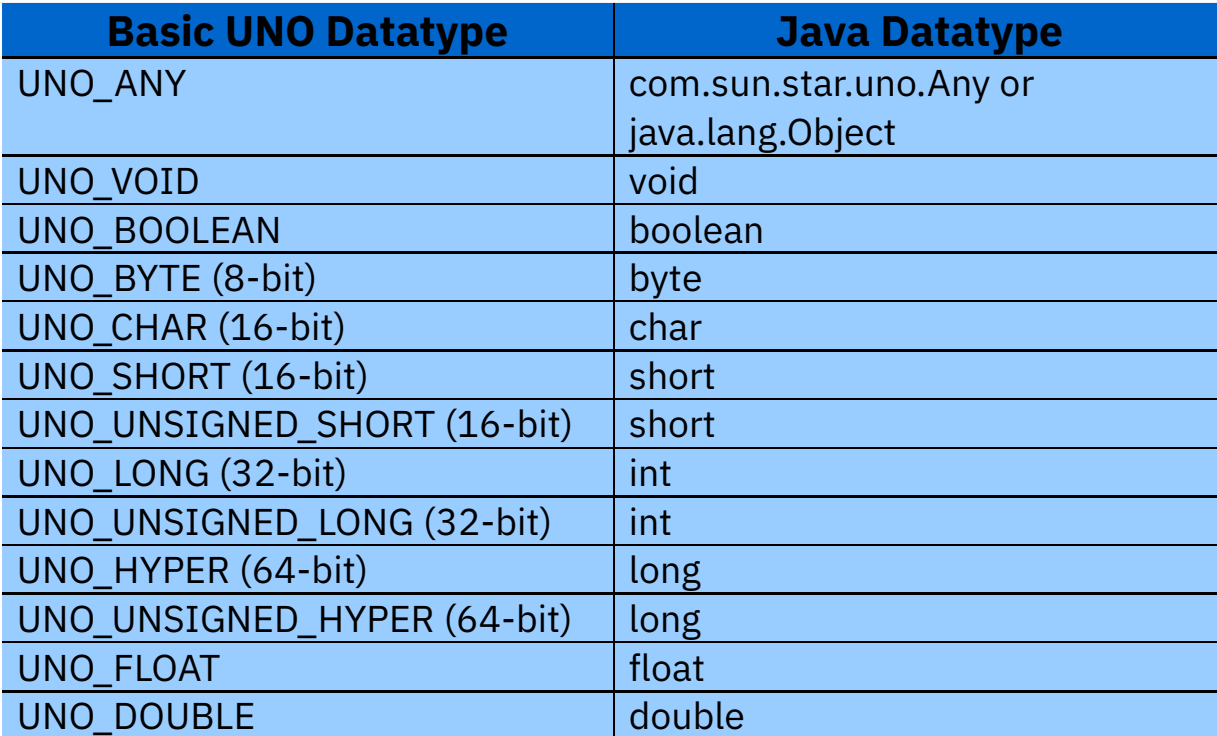

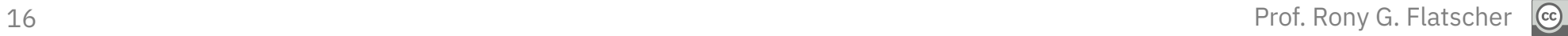

 $\n **①**\n **③**\n **③**$ 

## Scripting AOO **UNO Types/Classes, 1**

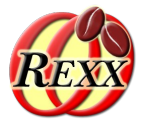

- IDL
	- **I**nterface **d**escription **l**anguage
	- Text based definition of UNO types
	- Can be reflected at runtime
- UNO Types/Classes (in alphabetical order)
	- *UNO Constants*, members:
		- Fields, usually of the same UNO datatype
	- *UNO Enum*, members:
		- Fields are always of type UNO LONG (32-Bit integers)

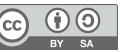

## Scripting AOO **UNO Types/Classes, 2**

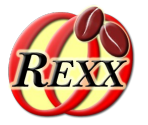

- UNO Types/Classes (continued)
	- *UNO Exception*, members:
		- Fields of any datatype
	- *UNO Interface*, members:
		- UNO Methods
		- UNO Attributes
	- *UNO Module*, members:
		- Any UNO Type/Class
		- Name of the module(s) are denoted in the fully qualified name of an UNO type, e.g.
			- **com.sun.star.beans**.PropertyValue

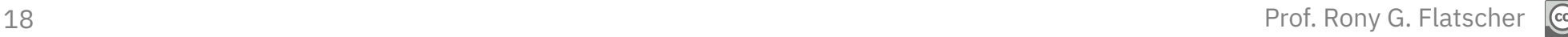

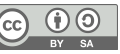

## Scripting AOO **UNO Types/Classes, 3**

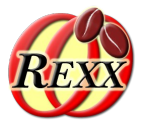

- UNO Types/Classes (continued)
	- *UNO Service*, members:
		- *UNO Interfaces*
		- *UNO Services*
		- *UNO Properties* (com.sun.star.beans.PropertyValue)
			- Regarded as a set (com.sun.star.beans.XPropertySet)
	- *UNO Singleton*
	- *UNO Struct*, members:
		- Fields only!
	- *UNO Typedef*

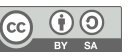

- Extremely important
	- Wealth of services and interfaces
	- Created in pure German ;) engineering style
		- To miss the forest for the trees!
- AOO API documentation
	- <[http://www.openoffice.org/api/>](http://www.openoffice.org/api/) (2022-12-11)
		- Developer's guide, API wiki, UNO wiki, extensions, examples, tutorials
	- <[http://www.openoffice.org/api/docs/common/ref/com/sun/star/module-ix.html>](http://www.openoffice.org/api/docs/common/ref/com/sun/star/module-ix.html) (2022-12-11)
		- Extensive, HTML-linked API reference
		- Use its Index to locate services, interfaces, etc.

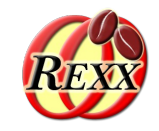

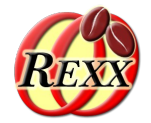

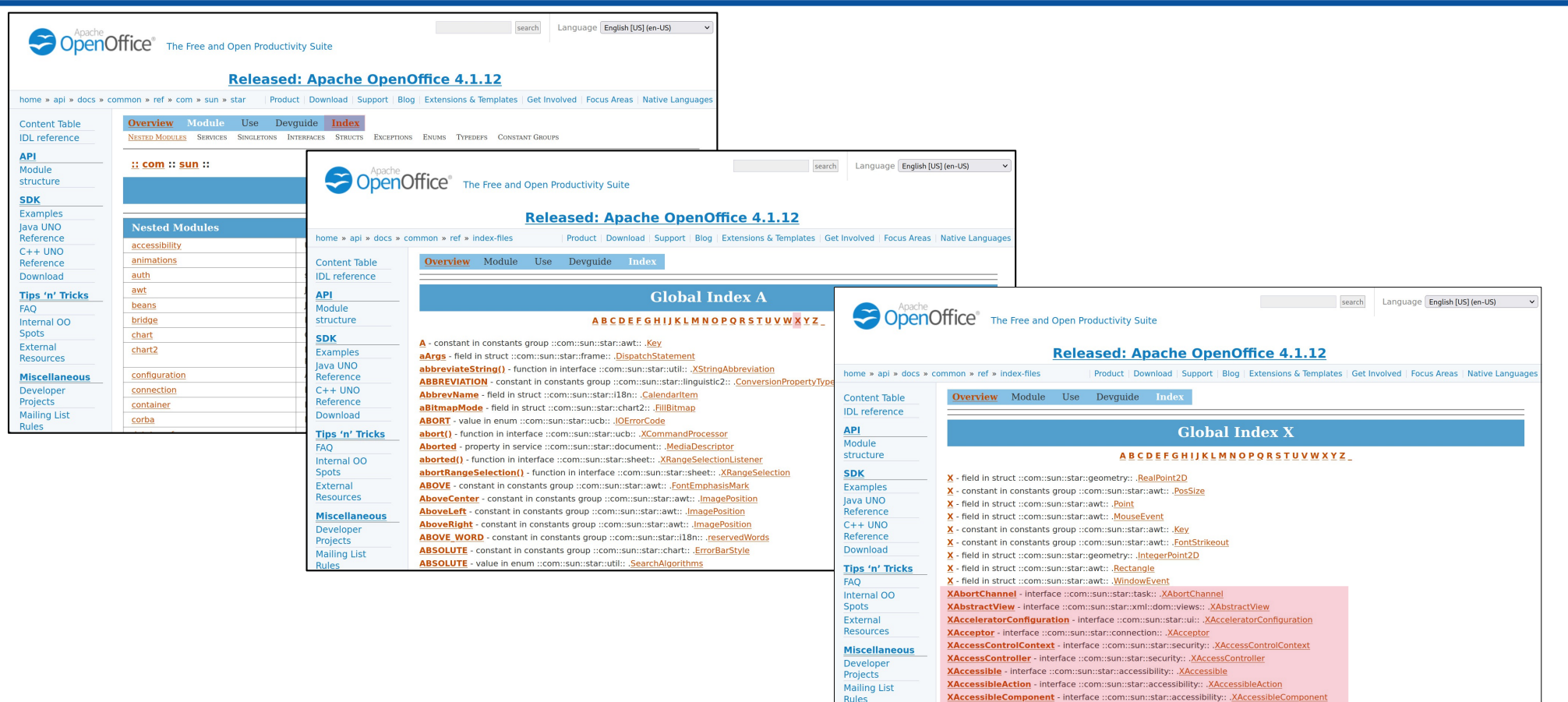

Rules

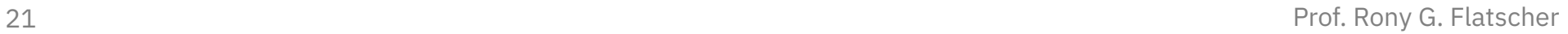

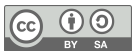

- **Codesnippets** 
	- <[https://web.archive.org/web/20130530183917/http://codesnippets.services.openoffice.org/index.xml>](https://web.archive.org/web/20130530183917/http://codesnippets.services.openoffice.org/index.xml)  (2022-12-11)
	- Scripts in Basic, Java, ooRexx, Python
- ooRexx' "UNO\_API\_info.rxo"
	- Installed with BSF4ooRexx
		- Uses reflection and generates writer/pdf documents containing the documentation, linked to the official AOO API reference documentation!
		- Can be invoked via the dispatch interface from any programming language
		- Cf.: <[https://wi.wu.ac.at/rgf/rexx/misc/OOoCon/2010\\_Budapest/>](https://wi.wu.ac.at/rgf/rexx/misc/OOoCon/2010_Budapest/) (2022-12-11)

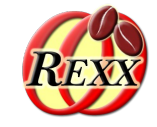

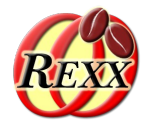

- WU Vienna
	- <[http://wi.wu.ac.at/rgf/diplomarbeiten/>](http://wi.wu.ac.at/rgf/diplomarbeiten/) (2022-12-11)
	- Select AOO, OOo, LibreOffice and/or UNO in the keyword dropdown list
	- BSF4ooRexx samples
		- Mostly based on student's work
		- Thesis describe the frameworks and document the samples
		- Some samples installed with BSF4ooRexx in the subdirectory bsf4oorexx/samples/OOo (BSF4ooRexx 6.41: Java 6+, ooRexx 4.1+) or bsf4oorexx*850*/samples/OOo (BSF4ooRexx 8.50: Java 8+, ooRexx 5.0+)

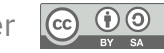

#### 24 Prof. Rony G. Flatscher

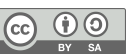

- **MRI** extension
	- <[http://extensions.services.openoffice.org/project/MRI>](http://extensions.services.openoffice.org/project/MRI) (2022-12-11)
	- Great AOO inspector written in Python
	- Code (snippet) support for Basic, Java, C++, C# CLI, Python
- AOO mailing lists
	- Consult: <[http://www.openoffice.org/mail\\_list.html>](http://www.openoffice.org/mail_list.html) (2022-12-11)
		- ooo-dev@openoffice.apache.org
		- ooo-api@openoffice.apache.org

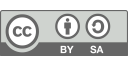

- Results of analyzing the AOO Java archives
	- Types and Interfaces (AOO 3.4.1, summer 2012)

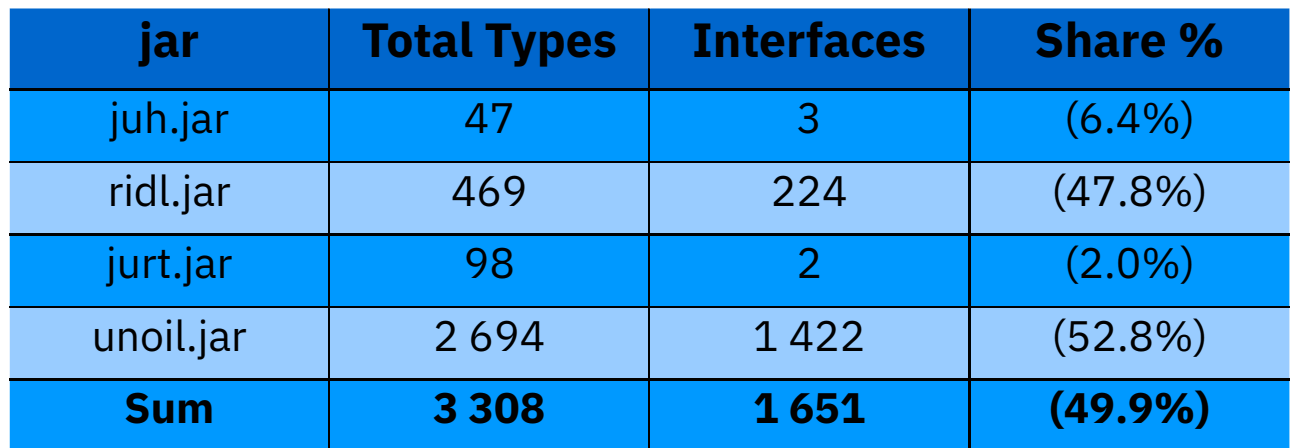

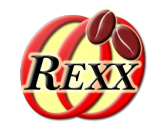

## Scripting AOO **Querying an Interface**

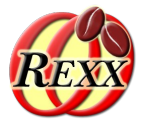

- queryInterface() examples
	- sDispatchHelper, a service of type com.sun.star.frame.DispatchHelper
- queryInterface() in Java

import com.sun.star.frame.XDispatchHelper;

```
// …
```
XDispatchHelper xDispatchHelper=(XDispatchHelper)

**UnoRuntime.queryInterface**(XDispatchHelper.**class**, sDispatchHelper);

• queryInterface() in JavaScript

importClass(Packages.com.sun.star.frame.XDispatchHelper);

// ...

xDispatchHelper = **UnoRuntime.queryInterface**(XDispatchHelper, sDispatchHelper);

queryInterface() in ooRexx

xDispatchHelper=sDispatchHelper~com.sun.star.frame.XDispatchHelper

-- or simpler:

xDispatchHelper=sDispatchHelper~XDispatchHelper

# **Scripting AOO**

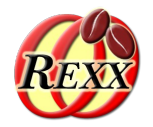

- Two kinds of scripting (programming)
	- **Stand-alone**
		- Need to bootstrap OpenOffice in order to initialize the AOO environment to interact with
		- Full control about addressing different AOO servers, if needed
	- Dispatched by AOO ("macro")
		- AOO supplies a script context that allows access to the initialized AOO environment (getDesktop, getComponentContext) and to the document (getDocument) for which the dispatch occurred

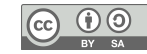

## Scripting AOO **Bootstrapping**

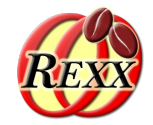

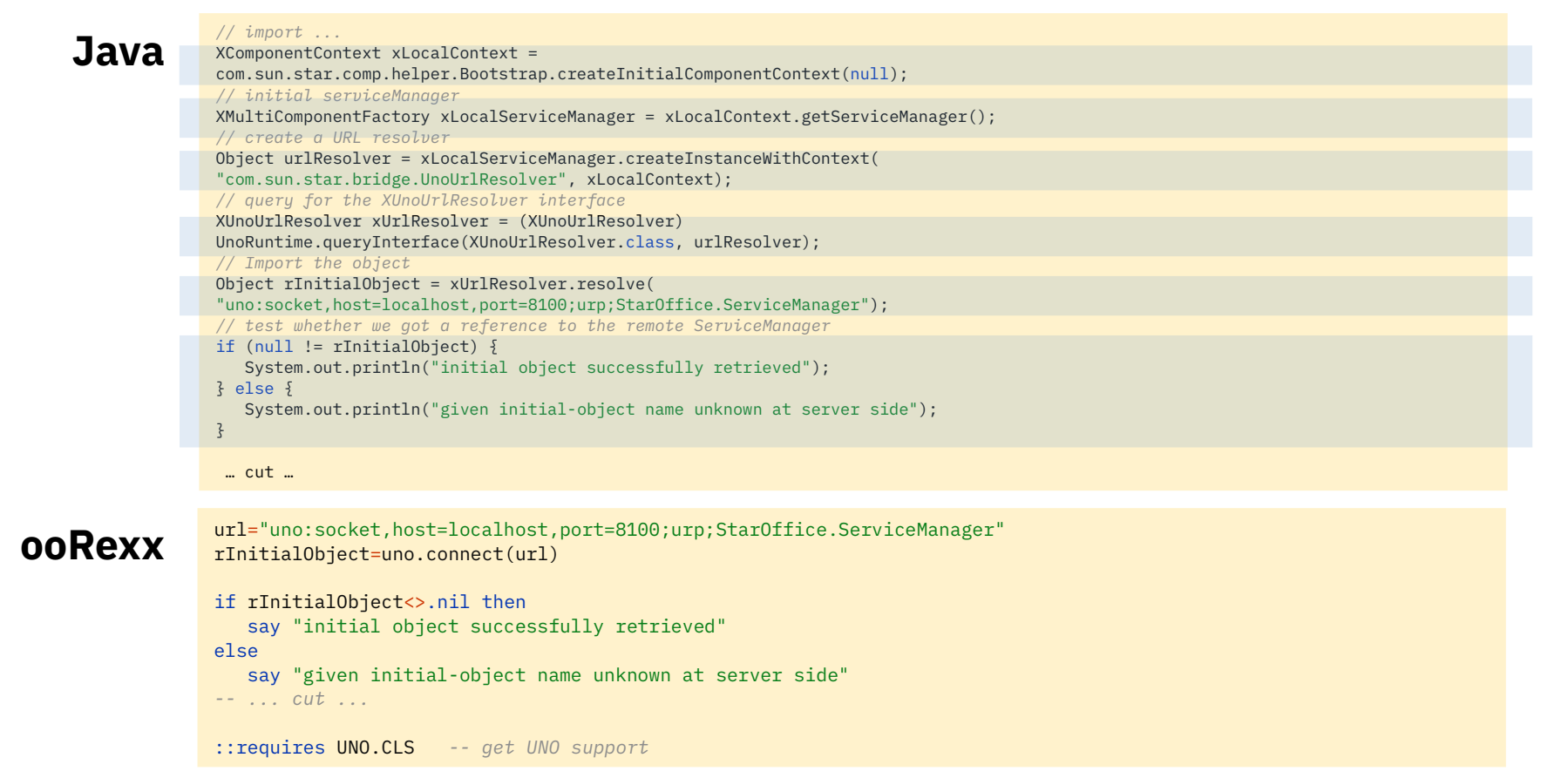

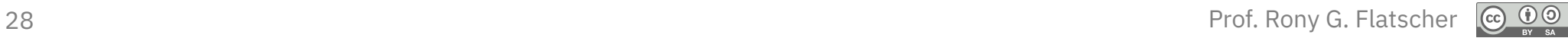

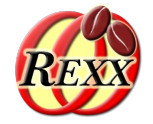

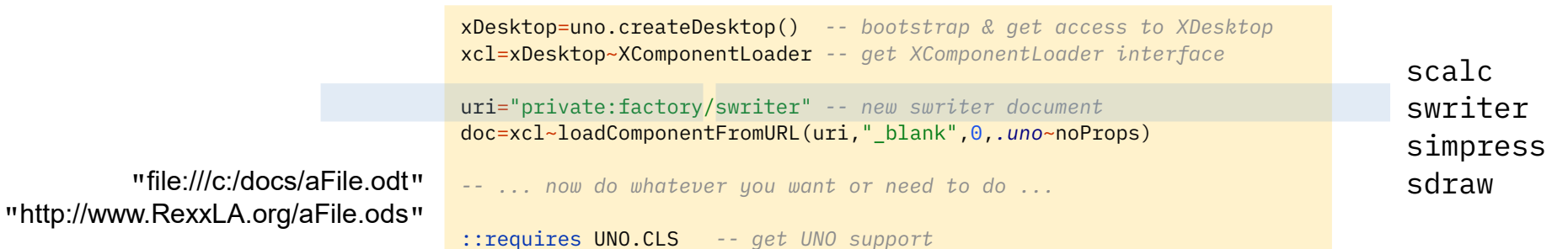

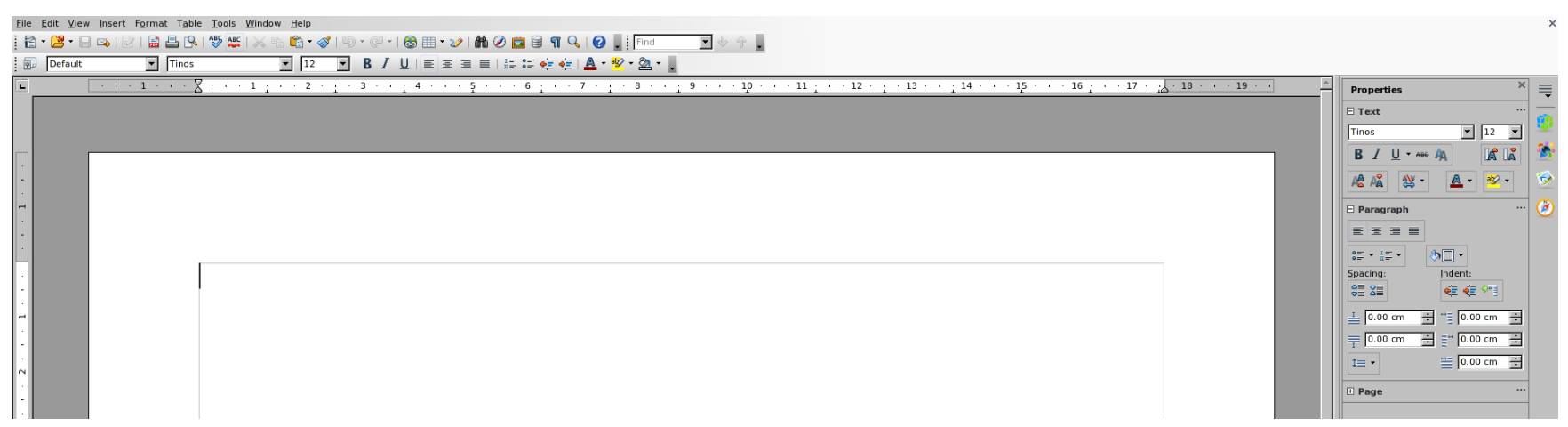

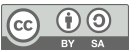

## **Word Processor ("swriter"), 1**

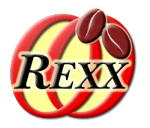

### • 3 Services

GenericTextDocument (com.sun.star.text.GenericTextDocument), OfficeDocument (com.sun.star.document.OfficeDocument), TextDocument (com.sun.star.text.TextDocument)

## • 35 Interfaces (unqualified)

XBookmarksSupplier, XChapterNumberingSupplier, XDocumentEventBroadcaster, XDocumentIndexesSupplier, XDocumentInfoSupplier, XDocumentPropertiesSupplier, XEmbeddedScripts, XEndnotesSupplier, XEventBroadcaster, XEventsSupplier, XFootnotesSupplier, XLineNumberingSupplier, XModel, XModifiable, XMultiServiceFactory, XNumberFormatsSupplier, XPagePrintable, XPrintJobBroadcaster, XPrintable, XPropertySet, XReferenceMarksSupplier, XRefreshable, XReplaceable, XSearchable, XStorable, XStyleFamiliesSupplier, **XTextDocument**, XTextEmbeddedObjectsSupplier, XTextFieldsSupplier, XTextFramesSupplier, XTextGraphicObjectsSupplier, XTextSectionsSupplier, XTextTablesSupplier, XUndoManagerSupplier, XViewDataSupplier

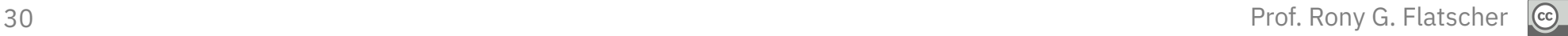

## **Word Processor ("swriter"), 2**

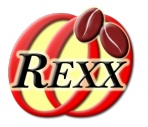

- 37 Properties
	- ApplyFormDesignMode, ApplyWorkaroundForB6375613, AutomaticControlFocus, BasicLibraries, BuildId, CharFontCharSet, CharFontCharSetAsian, CharFontCharSetComplex, CharFontFamily, CharFontFamilyAsian, CharFontFamilyComplex, CharFontName, CharFontNameAsian, CharFontNameComplex, CharFontPitch, CharFontPitchAsian, CharFontPitchComplex, CharFontStyleName, CharFontStyleNameAsian, CharFontStyleNameComplex, CharLocale, **CharacterCount**, DialogLibraries, ForbiddenCharacters, HasValidSignatures, HideFieldTips, IndexAutoMarkFileURL, LockUpdates, ParagraphCount, RecordChanges, RedlineDisplayType, RedlineProtectionKey, RuntimeUID, ShowChanges, TwoDigitYear, WordCount, WordSeparator

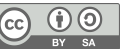

## **Word Processor ("swriter"), 3**

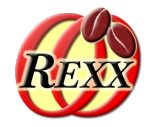

- Interface com.sun.star.text.XTextDocument
	- Get access to the text object representing the text of the entire document using getText()
		- Returns XText, which is derived from XSimpleText, which is derived from XRangeText, hence the methods of all three interfaces are available!
- Concept of "cursors", e.g.
	- Pages, Paragraphs, Sentences, Words, Characters
- Possible to also insert tables, fields, pictures, drawings, ...

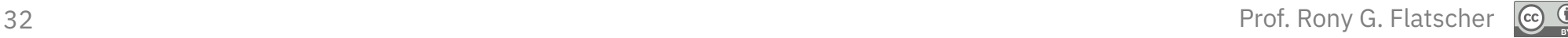

### Nutshell examples **Create Word Processor Document ("swriter"), 1**

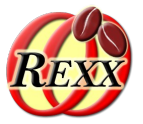

- Add text "Hello, Business Programming 2!"
- Closing the word processor document manually will cause the "Save"-dialog to appear

xDesktop=uno.createDesktop() *-- bootstrap & get access to XDesktop* xcl=xDesktop~XComponentLoader *-- get XComponentLoader interface* uri="private:factory/swriter" *-- new swriter document* doc=xcl~loadComponentFromURL(uri,"\_blank",0,*.uno*~noProps) xText=doc~XTextDocument~getText *-- get text object* xText~setString("Hello, Business Programming 2!")

::requires UNO.CLS *-- get UNO support*

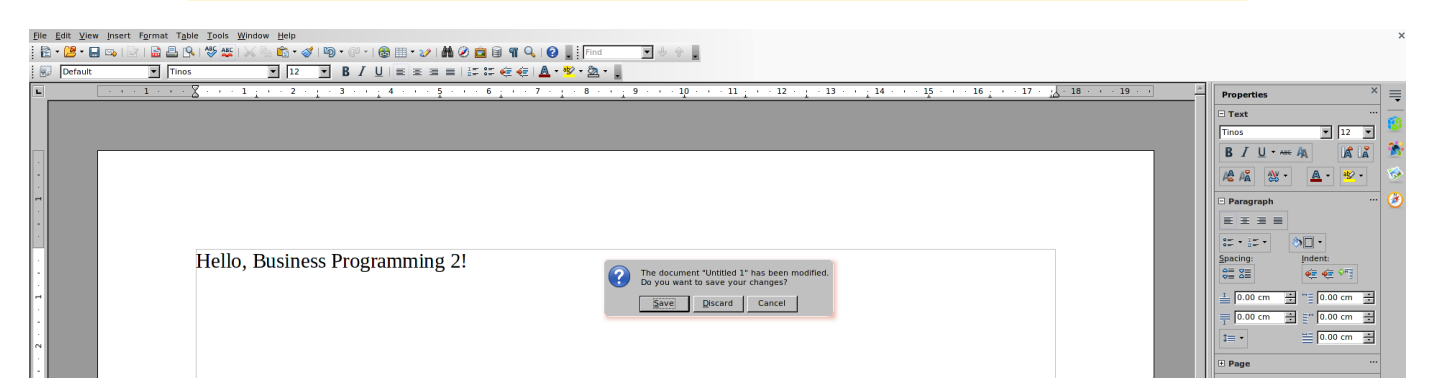

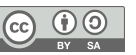

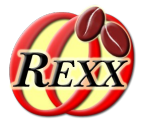

xDesktop=uno.createDesktop() *-- bootstrap & get access to XDesktop* xcl=xDesktop~XComponentLoader *-- get XComponentLoader interface*

uri="private:factory/swriter" *-- new swriter document* doc=xcl~loadComponentFromURL(uri,"\_blank",0,*.uno*~noProps)

xText=doc~XTextDocument~getText *-- get text object* xText~setString("Hello, Business Programming 2!")

doc~XModifiable~setModified(.false) *-- set document to unmodified* call SysSleep 5 *-- sleep 5 seconds* doc~XCloseable~close(.false) *-- close document (window)*

::requires UNO.CLS *-- get UNO support*

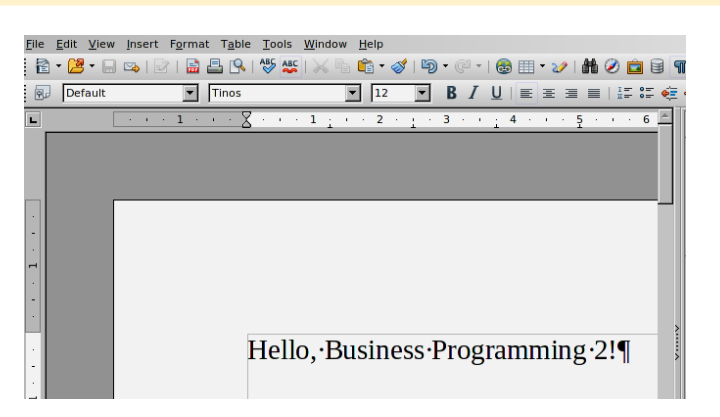

- Change state of document to "unmodified"
	- Leftover document can be closed without a save dialog
	- Using interface com.sun.star.util.XModifiable
- Sleep five seconds, then close document
	- Using interface com.sun.star.util.XCloseable

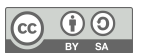

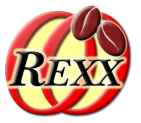

xDesktop=uno.createDesktop() *-- bootstrap & get access to XDesktop* xcl=xDesktop~XComponentLoader *-- get XComponentLoader interface* uri="private:factory/swriter" *-- new swriter document* doc=xcl~loadComponentFromURL(uri,"\_blank",0,*.uno*~noProps)

xText=doc~XTextDocument~getText *-- get text object* xText~setString("Hello, Business Programming 2!")

xprops=doc~XPropertySet *-- get access to the properties* say "character count:" xprops~getPropertyValue("CharacterCount")

doc~XModifiable~setModified(.false) *-- set document to unmodified* call SysSleep 5 *-- sleep 5 seconds* doc~XCloseable~close(.false) *-- close document (window)*

::requires UNO.CLS *-- get UNO support*

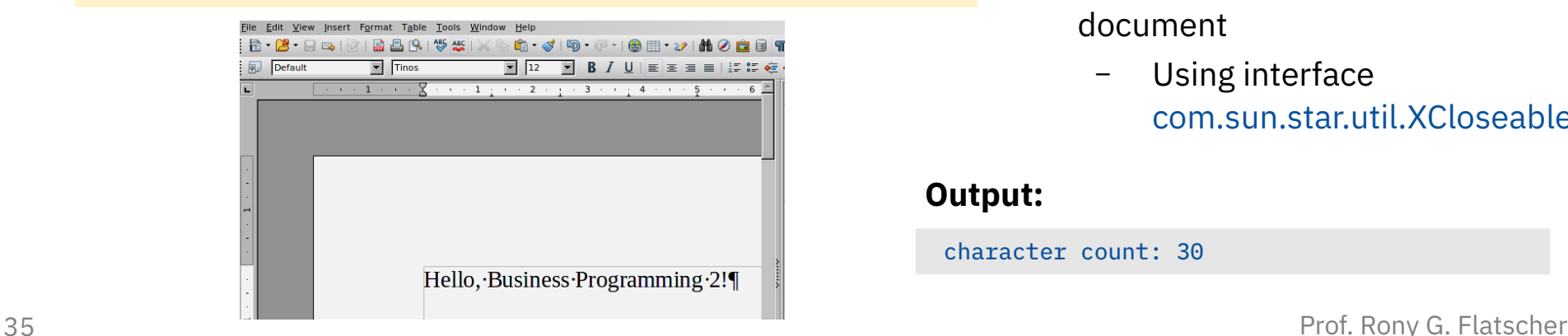

- Access and show property CharacterCount
- Change state of document to "unmodified"
	- Leftover document can be closed without a save dialog
	- Using interface com.sun.star.util.XModifiable
- Sleep five seconds, then close document
	- Using interface com.sun.star.util.XCloseable

#### **Output:**

character count: 30

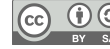

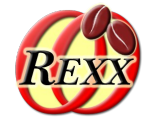

xcl=xDesktop~XComponentLoader *-- get XComponentLoader interface*

xDesktop=uno.createDesktop() *-- bootstrap & get access to XDesktop*

uri="private:factory/swriter" *-- new swriter document* doc=xcl~loadComponentFromURL(uri,"\_blank",0,*.uno*~noProps)

xText=doc~XTextDocument~getText *-- get text object* xText~setString("Hello, Business Programming 2!")

#### *-- change second word*

xTextCursor=xText~createTextCursor *-- character based cursor* xTextCursor~gotoStart(.false) *-- make sure we are at start*

xWordCursor=xTextCursor~XWordCursor *-- get the XWordCursor interface* xWordCursor~gotoNextWord(.false) *-- XTextRange represents first word* xWordCursor~gotoNextWord(.true) *-- select second word, includes blank!* xWordCursor~setString("ooRexx with BSF4ooRexx ") *-- note trailing blank*

 *-- change color*

red=box("int", "FF 00 00"x ~c2d) *-- color red (RGB color) as integer* xWordCursor~XPropertySet~setPropertyValue("CharColor", red)

#### *-- change font*

fontName="DejaVu Sans Mono" xWordCursor~XPropertySet~setPropertyValue("CharFontName", fontName) say ppd(xWordCursor~uno.getDefinition)

::requires UNO.CLS *-- get UNO support*

- Replace "Business" with "ooRexx" with BSF4ooRexx"
- Change the color to red
- Change the font name to "DejaVus" Sans Mono"
- Show textual definition of UNO object referred to with variable "xWordCursor"

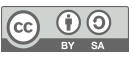

## Nutshell examples **Create Word Processor Document ("swriter"), 4, 2**

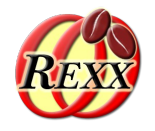

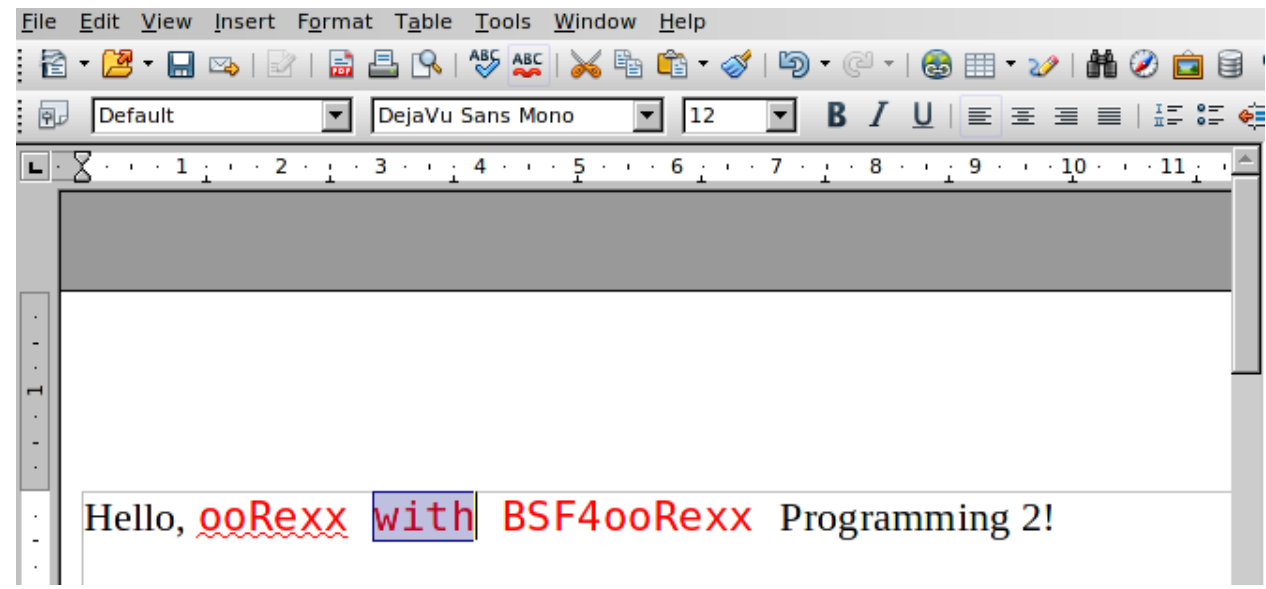

#### **Output:**

#### UNO SERVICE|

com.sun.star.text.TextCursor+com.sun.star.style.CharacterProperties+com.sun.star.style.CharacterPropertiesAsian+com.sun.star.st yle.CharacterPropertiesComplex+com.sun.star.style.ParagraphProperties+com.sun.star.style.ParagraphPropertiesAsian+com.sun.star. style.ParagraphPropertiesComplex+com.sun.star.text.TextSortable|SwXTextCursor ... cut ...

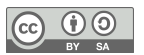

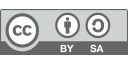

# **Create Word Processor Document ("swriter"), 5, 1**

xDesktop=uno.createDesktop() *-- bootstrap & get access to XDesktop* xcl=xDesktop~XComponentLoader *-- get XComponentLoader interface*

Nutshell examples

uri="private:factory/swriter" *-- new swriter document* doc=xcl~loadComponentFromURL(uri,"\_blank",0,*.uno*~noProps)

xText=doc~XTextDocument~getText *-- get text object* xText~setString("Hello, Business Programming 2!")

```
xTextCursor=xText~createTextCursor -- create the character based cursor
    -- make paragraph's properties accessible:
xParaProps=xTextCursor~XParagraphCursor~XPropertySet
```

```
ctlChars=.uno_constants~new("com.sun.star.text.ControlCharacter") -- UNO_CONSTANT
paraBreak=ctlChars~paragraph_break -- get paragraph break constant
```
paraAdj =*.uno\_enum*~new("com.sun.star.style.ParagraphAdjust") *-- UNO\_ENUM*

```
arr=.array~of("right", "center", "block", "left") -- adjustments
do adj over arr -- iterate over adjustments, create string, adjust
    xTextCursor~gotoEnd(.false) -- position at end
    xText~insertControlCharacter(xTextCursor, paraBreak, .false)
   string=("This paragraph will be" adj"-adjusted. ")~copies(8)
    xText~insertString(xTextCursor, string, .true)
    xParaProps~setPropertyValue("ParaAdjust", paraAdj~send(adj))
end
```
::requires UNO.CLS *-- get UNO support*

- Demonstrate creating and styling paragraphs
	- Get access to the paragraph properties
	- Access

com.sun.star.text.ControlCharacter constants

- Access to com.sun.star.style.ParagraphAdjust enums
- Demonstrate adjusting paragraphs to "right", "center", "block", "left" using a string that contains the adjustment verb

### Nutshell examples **Create Word Processor Document ("swriter"), 5, 2**

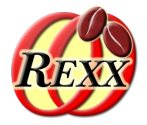

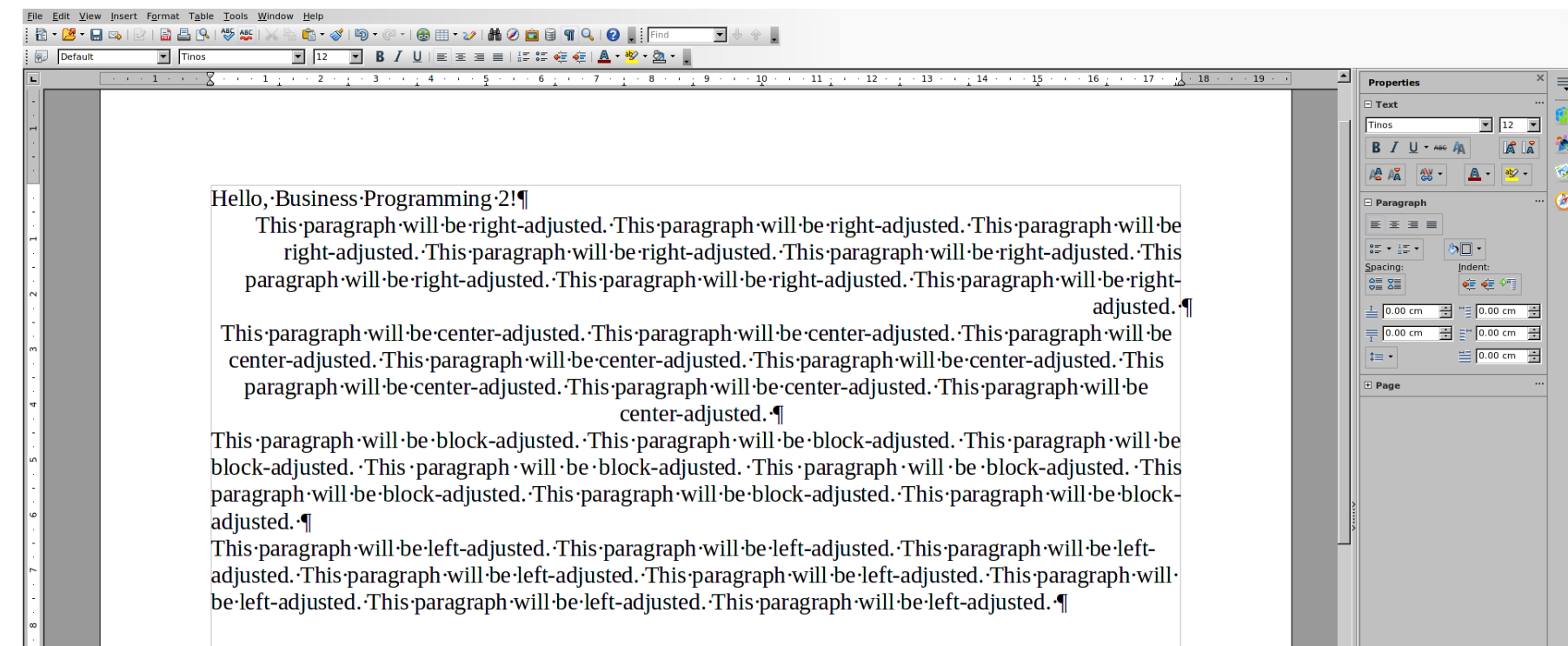

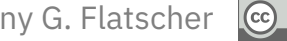

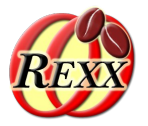

- 3 Services
	- OfficeDocument (com.sun.star.document.OfficeDocument), SpreadsheetDocument (com.sun.star.sheet.SpreadsheetDocument), SpreadsheetDocumentSettings (com.sun.star.sheet.SpreadsheetDocumentSettings)
- 26 Interfaces (unqualified)
	- XActionLockable, XCalculatable, XConsolidatable, XDocumentAuditing, XDocumentEventBroadcaster, XDocumentInfoSupplier, XDocumentPropertiesSupplier, XDrawPagesSupplier, XEmbeddedScripts, XEventBroadcaster, XEventsSupplier, XGoalSeek, XLinkTargetSupplier, XModel, XModifiable, XMultiServiceFactory, XNumberFormatsSupplier, XPrintJobBroadcaster, XPrintable, XPropertySet, XProtectable, XSpreadsheetDocument, XStorable, XStyleFamiliesSupplier, XUndoManagerSupplier, XViewDataSupplier

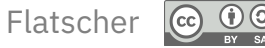

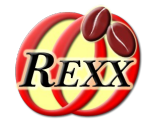

- **40 Properties** 
	- ApplyFormDesignMode, AreaLinks, AutomaticControlFocus, BasicLibraries, BuildId, CalcAsShown, CharLocale, CharLocaleAsian, CharLocaleComplex, CodeName, ColumnLabelRanges, DDELinks, DatabaseRanges, DefaultTabStop, DialogLibraries, ExternalDocLinks, ForbiddenCharacters, HasDrawPages, HasValidSignatures, IgnoreCase, IsAdjustHeightEnabled, IsChangeReadOnlyEnabled, IsExecuteLinkEnabled, IsIterationEnabled, IsLoaded, IsUndoEnabled, IterationCount, IterationEpsilon, LookUpLabels, MatchWholeCell, NamedRanges, NullDate, ReferenceDevice, RegularExpressions, RowLabelRanges, RuntimeUID, SheetLinks, SpellOnline, StandardDecimals, VBAGlobalConstantNamer

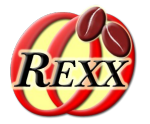

- Interface com.sun.star.sheet.XSpreadsheetDocument
	- Get name access to the collection of XSpreadsheets
	- Numeric (0-based) access with XIndexAccess
- Concept of "table" consisting of a collection of rows, which each have columns
	- XCellRange (a tabular area of a spreadsheet)
	- Origin "0,0" represents upper left-hand corner
		- Offsets relative to upper left-hand corner

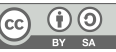

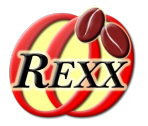

- Addressing a cell
	- Numerically (0-based) representing offsets from origin
		- e.g.  $0,1$ " (first column, second row)
			- getCellByPosition(columnOffset,rowOffset) returns a XCell
	- By name
		- a named range, or
		- column: a name, row: a 1-based number), e.g. " $A2"$
		- getCellRangeByName(Name) returns a XCellRange, then
		- $\cdot$  getCellByPosition(0,0) returns a XCell
	- Possible to also insert charts, drawings, …

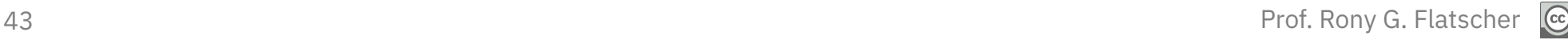

# **Create Spreadsheet Document ("scalc"), 1**

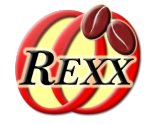

- Add text "Hello, Business Programming 2!"
- Demonstrate how to store a document

Nutshell examples

```
xDesktop=uno.createDesktop() -- bootstrap & get access to XDesktop
xcl=xDesktop~XComponentLoader -- get XComponentLoader interface
uri="private:factory/scalc" -- new scalc document
doc=xcl~loadComponentFromURL(uri,"_blank",0,.uno~noProps)
xSheets=doc~XSpreadSheetDocument~getSheets~XIndexAccess
xSheet =xSheets~getByIndex(0)~XSpreadSheet -- get first spreadsheet
                                   -- add entry to "A1"
xSheet~getCellByPosition(0,0)~setFormula("Hello, Business Programming 2!")
storeURL=directory()"/scalc1.ods" -- save document in local directory
storeURL=uno.convertToUrl(storeURL) -- change path to URL-style
doc~XStorable~storeAsURL(storeURL,.UNO~noProps) -- save document
doc~XCloseable~close(.false) -- close document (window)
::requires UNO.CLS -- get UNO support
```
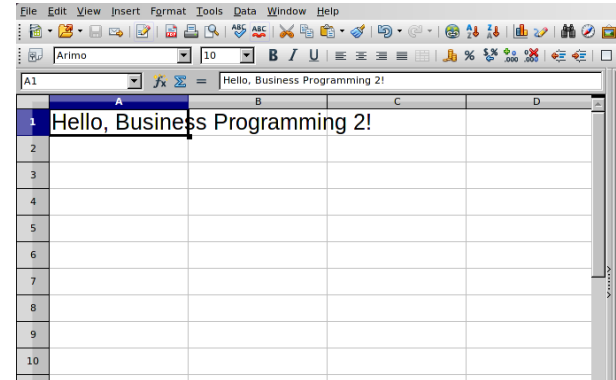

### Nutshell examples

## **Create Spreadsheet Document ("scalc"), 2**

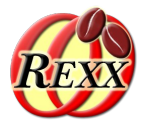

Demonstrate how to change the height of table rows

xDesktop=uno.createDesktop() *-- bootstrap & get access to XDesktop* xcl=xDesktop~XComponentLoader *-- get XComponentLoader interface* uri="private:factory/scalc" *-- new scalc document* doc=xcl~loadComponentFromURL(uri,"\_blank",0,*.uno*~noProps) xSheets=doc~XSpreadSheetDocument~getSheets~XIndexAccess xSheet =xSheets~getByIndex(0)~XSpreadSheet *-- get first spreadsheet -- add entry to "A1"* xSheet~getCellByPosition(0,0)~setFormula("Hello, Business Programming 2!") xRows=xSheet~XColumnRowRange~getRows*-- get XTableRows* do i=1 to 5 *-- 0-based, hence lines # 2 through # 6* xRow=xRows~getByIndex(i) *-- fetch XRow* props=xRow~XPropertySet *-- get access to its properties* oldHeight=props~getPropertyValue("Height") *-- get current value* newHeight=oldHeight+i\*250 *-- increase by i\*0.250 cm* props~setPropertyValue("Height", box("int",newHeight)) *-- set new Height* text="oldHeight="oldHeight", newHeight="newHeight *-- create info text* xSheet~getCellByPosition(0,i)~setFormula(text) *-- set cell to info text* end

::requires UNO.CLS *-- get UNO support*

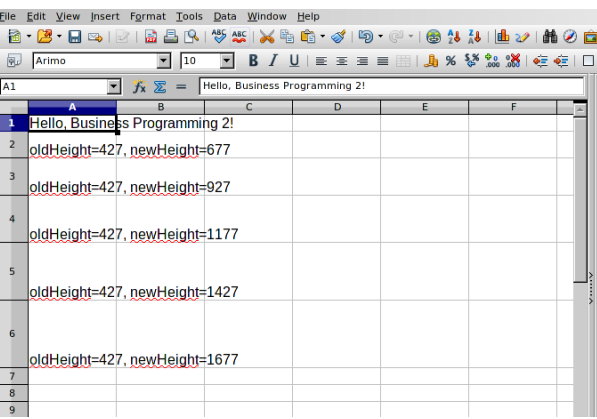

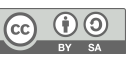

### Nutshell examples

## **Create Spreadsheet Document ("scalc"), 3**

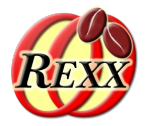

Demonstrate how to change the width of table columns

```
xDesktop=uno.createDesktop() -- bootstrap & get access to XDesktop
xcl=xDesktop~XComponentLoader -- get XComponentLoader interface
uri="private:factory/scalc" -- new scalc document
doc=xcl~loadComponentFromURL(uri,"_blank",0,.uno~noProps)
xSheets=doc~XSpreadSheetDocument~getSheets~XIndexAccess
xSheet =xSheets~getByIndex(0)~XSpreadSheet -- get first spreadsheet
                                  -- add entry to "A1"
xSheet~getCellByPosition(0,0)~setFormula("Hello, Business Programming 2!")
xCols=xSheet~XColumnRowRange~getColumns-- get XTableColumns
do i=1 to 5 -- 0-based, hence columns # 2 (B) through # 6 (F)
   xCol=xCols~getByIndex(i) -- fetch xCol
   props=xCol~XPropertySet -- get access to its properties
   oldWidth=props~getPropertyValue("Width") -- get current value
   newWidth=oldWidth-i*250 -- decrease by i*0.250 cm
   props~setPropertyValue("Width", box("int",newWidth)) -- set new Width
   text="oldWidth="oldWidth", newWidth="newWidth -- create info text
   xSheet~getCellByPosition(i,i)~setFormula(text) -- set cell to info text
end
::requires UNO.CLS -- get UNO support
```
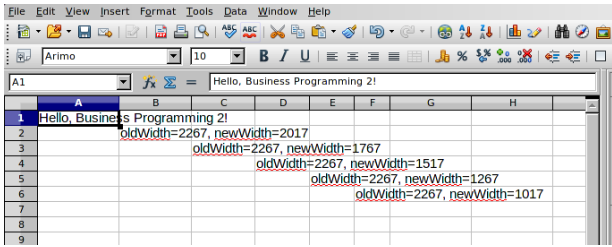

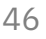

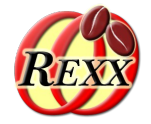

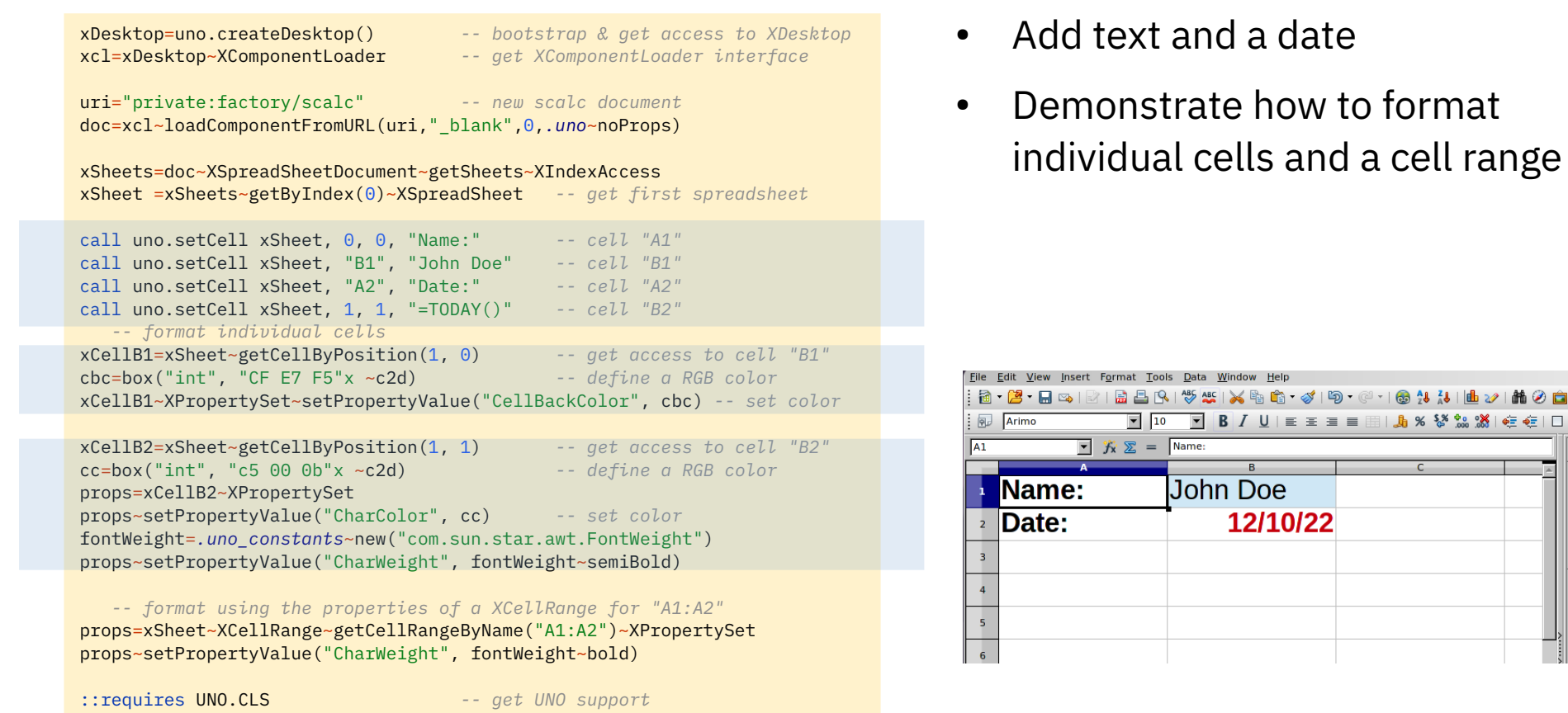

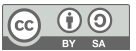

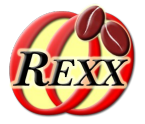

xDesktop=uno.createDesktop() *-- bootstrap & get access to XDesktop* xcl=xDesktop~XComponentLoader *-- get XComponentLoader interface* uri="private:factory/scalc" *-- new scalc document* doc=xcl~loadComponentFromURL(uri,"\_blank",0,*.uno*~noProps) xSheets=doc~XSpreadSheetDocument~getSheets~XIndexAccess xSheet =xSheets~getByIndex(0)~XSpreadSheet *-- get first spreadsheet* call uno.setCell xSheet, "A1", "Quarter" call uno.setCell xSheet, "B1", "2011" call uno.setCell xSheet, "C1", "2012" do  $i=1$  to  $A$  call uno.setCell xSheet, 0, i, "Q"i call uno.setCell xSheet, 1, i, random(0,5000) call uno.setCell xSheet, 2, i, random(0,5000) end props=xSheet~XCellRange~getCellRangeByName("A1:C1")~XPropertySet *-- column headings* fontWeight=*.uno\_constants*~new("com.sun.star.awt.FontWeight") props~setPropertyValue("CharWeight", fontWeight~bold) props=xSheet~XCellRange~getCellRangeByName("B2:C5")~XPropertySet *-- format numbers* props~setPropertyValue("NumberFormat", 4) *-- predefined style, format: "#,##0.00"* structRect = *.bsf*~new("com.sun.star.awt.Rectangle") *-- position & size of chart* structRect~X = 300 *-- x-offset: 0.300 cm* structRect~Y = 2250 *-- y-offset: 2.250 cm* structRect~Width = 16000 *-- width: 16.000 cm* structRect~Height = 8000 *-- height: 8.000 cm* xRange=xSheet~XCellRange ~getCellRangeByName("A1:C5") *-- data to be used for chart* rangeAddr = xRange~XCellRangeAddressable~getRangeAddress arrAddr=bsf.createArrayOf(rangeAddr~getClass, rangeAddr) *-- create array* xTableCharts = xSheet~XTableChartsSupplier~getCharts *-- get Chart collection & insert* xTableCharts~addNewByName("FirstChart", structRect, arrAddr, .true, .true) ::requires UNO.CLS *-- get UNO support*

- Generate data for four quarters for 2011 and 2012
- Format column headings
- Format numbers
- Create a chart from the generated data

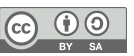

### Nutshell examples **Create Spreadsheet Document ("scalc"), 5, 2**

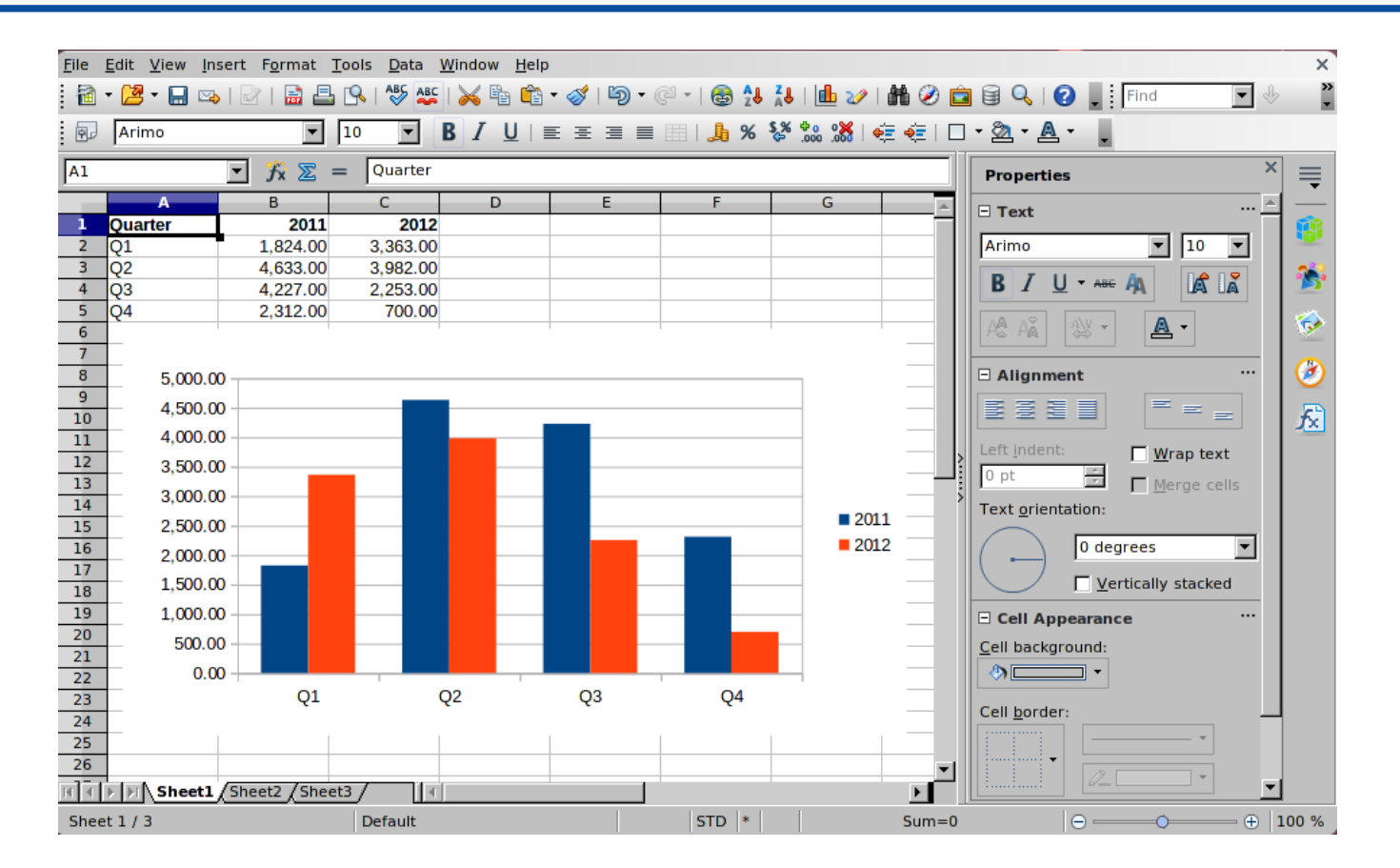

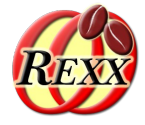

 $\left(\mathrm{cc}\right)$ 

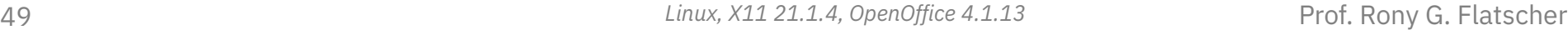

# **Drawing ("sdraw"), 1**

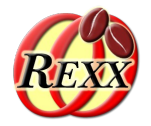

- 4 Services
	- DrawingDocument (com.sun.star.drawing.DrawingDocument), DrawingDocumentFactory (com.sun.star.drawing.DrawingDocumentFactory), GenericDrawingDocument (com.sun.star.drawing.GenericDrawingDocument), OfficeDocument (com.sun.star.document.OfficeDocument)
- 20 Interfaces (unqualified)
	- XDocumentEventBroadcaster, XDocumentInfoSupplier, XDocumentPropertiesSupplier, XDrawPageDuplicator, XDrawPagesSupplier, XEmbeddedScripts, XEventBroadcaster, XEventsSupplier, XLayerSupplier, XMasterPagesSupplier, XModel, XModifiable, XMultiServiceFactory, XPrintJobBroadcaster, XPrintable, XPropertySet, XStorable, XStyleFamiliesSupplier, XUndoManagerSupplier, XViewDataSupplier

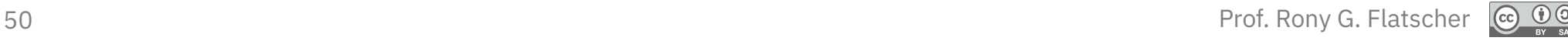

# **Drawing ("sdraw"), 2**

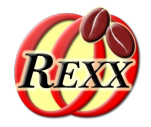

- 12 Properties
	- ApplyFormDesignMode, AutomaticControlFocus, BasicLibraries, BuildId, CharLocale, DialogLibraries, ForbiddenCharacters, HasValidSignatures, MapUnit, RuntimeUID, TabStop, VisibleArea

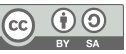

# **Drawing ("sdraw"), 3**

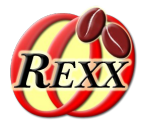

- A collection of draw pages
- Each draw page
	- Allows any kind of drawing
	- Allows animation effects to be applied
- The draw concepts are fully reused for presentation documents!

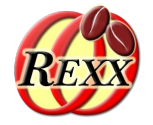

xcl=xDesktop~XComponentLoader *-- get XComponentLoader interface*

xDesktop=uno.createDesktop() *-- bootstrap & get access to XDesktop*

uri="private:factory/sdraw" *-- new sdraw document* doc=xcl~loadComponentFromURL(uri,"\_blank",0,*.uno*~noProps)

 *-- get access to the first draw page* xDrawPage = doc~XDrawPagesSupplier~getDrawPages~getByIndex(0)~XDrawPage

xsf=doc~XMultiServiceFactory *-- get the service manager (factory) -- create a Rectangle shape and determine its position and size* xShape=xsf~createInstance("com.sun.star.drawing.RectangleShape") ~XShape xShape~setPosition(*.bsf*~new("com.sun.star.awt.Point", 3000, 3000)) xShape~setSize(*.bsf*~new("com.sun.star.awt.Size", 5000, 2500))

xDrawPage~add(xShape) *-- add new shape to first draw page* cr="0d"x *-- ASCII carriage return char* xShape~XText~setString("Hello,"cr"Business"cr"Programming 2!") *-- now set string*

::requires UNO.CLS *-- get UNO support*

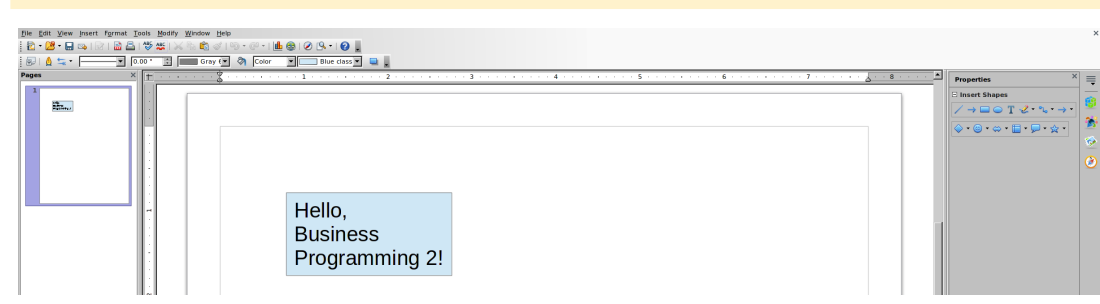

- Fetch the drawing component's service manager
	- Used to create shapes that can be stored with the document
- Create and draw a rectangular shape, add it to the document
	- Set the shape's text to "Hello, Business Programming 2!"
	- Break up the text such that it fits into the rectangle

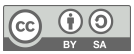

## **Presentation ("simpress"), 1**

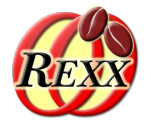

- 4 Services
	- DrawingDocumentFactory (com.sun.star.drawing.DrawingDocumentFactory), GenericDrawingDocument (com.sun.star.drawing.GenericDrawingDocument), OfficeDocument (com.sun.star.document.OfficeDocument), PresentationDocument (com.sun.star.presentation.PresentationDocument)
- 23 Interfaces (unqualified)
	- XCustomPresentationSupplier, XDocumentEventBroadcaster, XDocumentInfoSupplier, XDocumentPropertiesSupplier, XDrawPageDuplicator, XDrawPagesSupplier, XEmbeddedScripts, XEventBroadcaster, XEventsSupplier, XLayerSupplier, XLinkTargetSupplier, XMasterPagesSupplier, XModel, XModifiable, XMultiServiceFactory, XPresentationSupplier, XPrintJobBroadcaster, XPrintable, XPropertySet, XStorable, XStyleFamiliesSupplier, XUndoManagerSupplier, XViewDataSupplier

## **Presentation ("simpress"), 2**

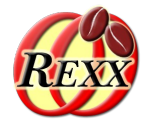

- 12 Properties
	- ApplyFormDesignMode, AutomaticControlFocus, BasicLibraries, BuildId, CharLocale, DialogLibraries, ForbiddenCharacters, HasValidSignatures, MapUnit, RuntimeUID, TabStop, VisibleArea

## **Presentation ("simpress"), 3**

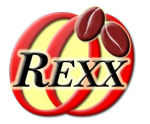

- A collection of draw pages
- Each draw page
	- Allows any kind of drawing
	- Allows animation effects to be applied
- Concept of "Master Pages"
	- Allows definition of specific layouts
- Layouts for title, listings, charts, etc.
- Presentation mode

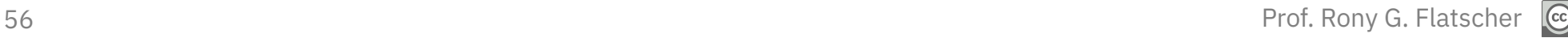

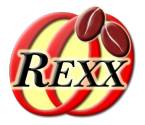

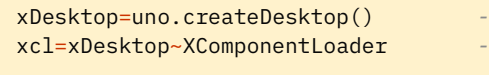

 $\cdot$ - bootstrap & get access to XDesktop xcl=xDesktop~XComponentLoader *-- get XComponentLoader interface*

uri="private:factory/simpress" *-- new simpress document* doc=xcl~loadComponentFromURL(uri,"\_blank",0,*.uno*~noProps)

xsf=doc~XMultiServiceFactory *-- get the service manager (factory) -- get access to the first draw page* xDrawPage = doc~XDrawPagesSupplier~getDrawPages~getByIndex(0)~XDrawPage

 *-- create a Rectangle shape and determine its position and size* xShape=xsf~createInstance("com.sun.star.drawing.RectangleShape") ~XShape xShape~setPosition(*.bsf*~new("com.sun.star.awt.Point", 3000, 3000)) xShape~setSize(*.bsf*~new("com.sun.star.awt.Size", 5000, 2500))

xDrawPage~add(xShape) *-- add new shape to first draw page* cr="0d"x *-- ASCII carriage return char* xShape~XText~setString("Hello,"cr"ApacheCon"cr"Europe 2012!") *-- now set string*

::requires UNO.CLS *-- get UNO support*

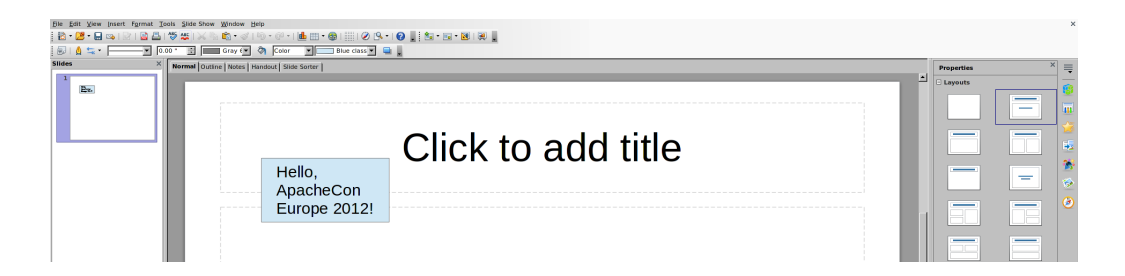

- Fetch its component's service manager
	- Used to create shapes that can be stored with the document
- Create and draw a rectangular shape, add it to the document
	- Set the shape's text to "ApacheCon Europe 2012!"
	- Break up the text such that it fits into the rectangle
- Except for the URL, the same code as for "sdraw"!

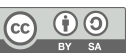

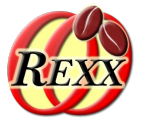

xDesktop=uno.createDesktop() *-- bootstrap & get access to XDesktop* xcl=xDesktop~XComponentLoader *-- get XComponentLoader interface*

uri="private:factory/simpress" *-- new simpress document* doc=xcl~loadComponentFromURL(uri,"\_blank",0,*.uno*~noProps)

xDrawPages = doc~XDrawPagesSupplier~getDrawPages *-- get DrawPages*

xDrawPage=xDrawPages~getByIndex(0) *-- get first (empty) page* xDrawPage~XPropertySet~setPropertyValue("Layout", box("short",0)) *-- "Title Slide"* xShapes=xDrawPage~XShapes *-- get access to its shapes* xShapes~getByIndex(0)~XText~setString("Business Programming 2!") xShapes~getByIndex(1)~XText~setString("Scripting Apache OpenOffice")

xDrawPage=xDrawPages~~insertNewByIndex(1)~getByIndex(1) *-- insert at end, get access* xDrawPage~XPropertySet~setPropertyValue("Layout", box("short",1)) *-- "Title Content"* xShapes=xDrawPage~XShapes *-- get access to its shapes* xShapes~getByIndex(0)~XText~setString("Scripting Apache OpenOffice")

lf="0a"x *-- define line-feed character* tab="09"x *-- define tabulator character* str="First" lf"Second" lf tab "Second, 1" lf tab "Second, 2" lf"Third" xShapes~getByIndex(1)~XText~setString(str)

doc~XPresentationSupplier~getPresentation~bsf.dispatch("start") *-- start presentation*

::requires UNO.CLS *-- get UNO support*

- Create two pages with different layouts
	- One "Title Slide" page, layout number: 0
	- One "Title, Content" page, layout number: 1
- Start the presentation at the end

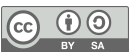

## Nutshell examples **Create Presentation Document ("simpress"), 2, 2**

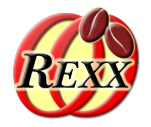

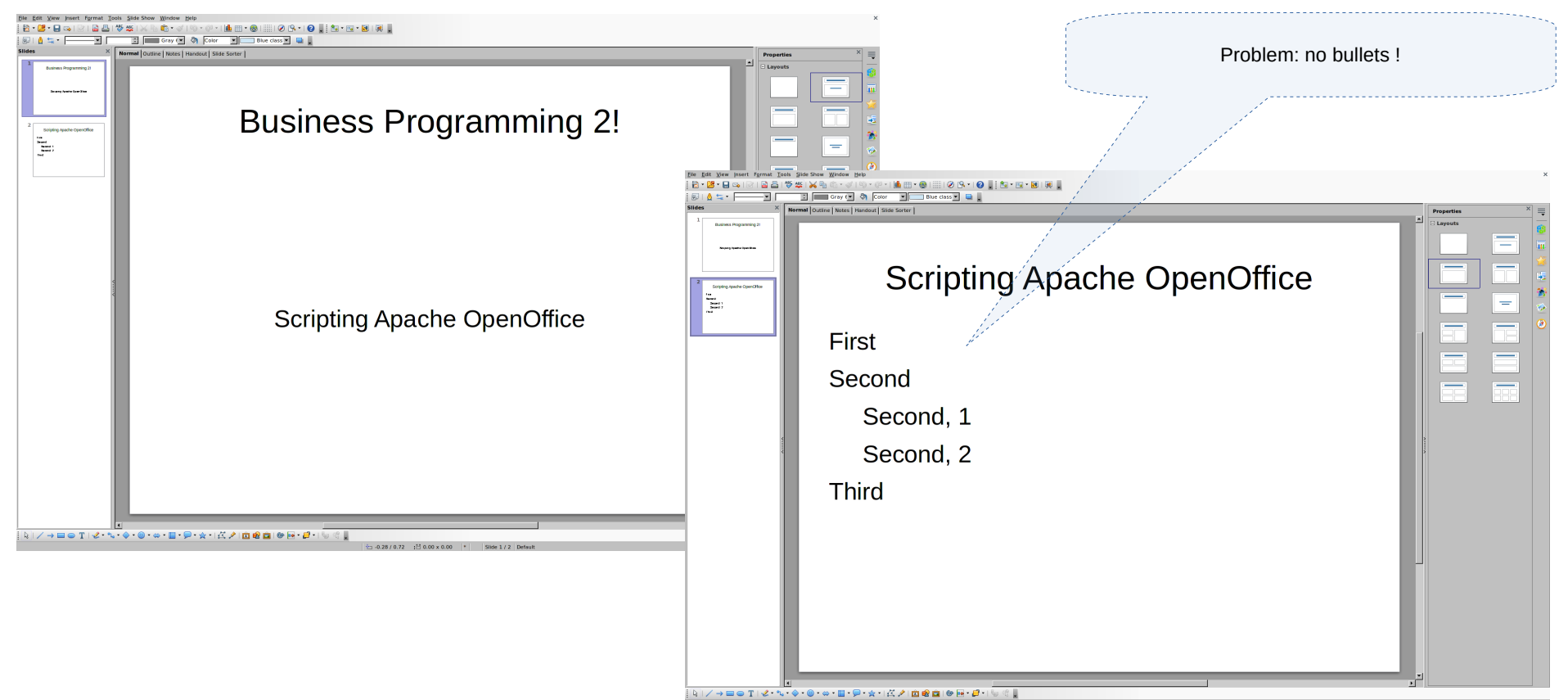

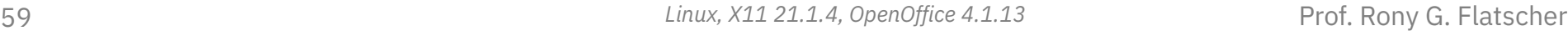

 $\left($ cc $\right)$ 

### Nutshell examples

## **Create Presentation Document ("simpress"), 3, 1**

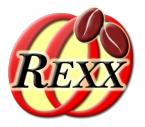

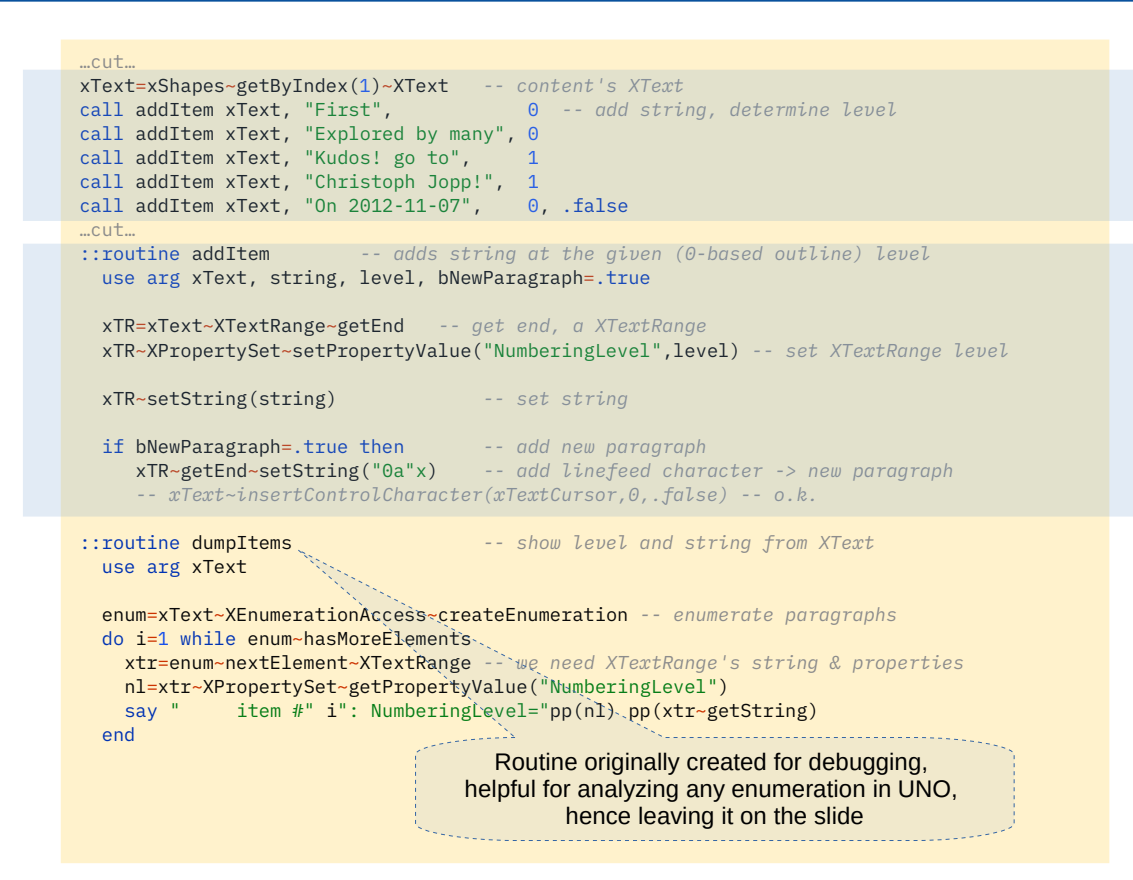

- Create two pages with different layouts
	- One "Title Slide" page, layout number: 0
	- One "Title, Content" page, layout number: 1
		- Use AOO's impress outline levels!
		- Kudos to Christoph Jopp, who found the property to use!

### Nutshell examples **Create Presentation Document ("simpress"), 3, 2**

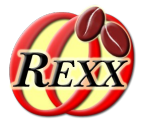

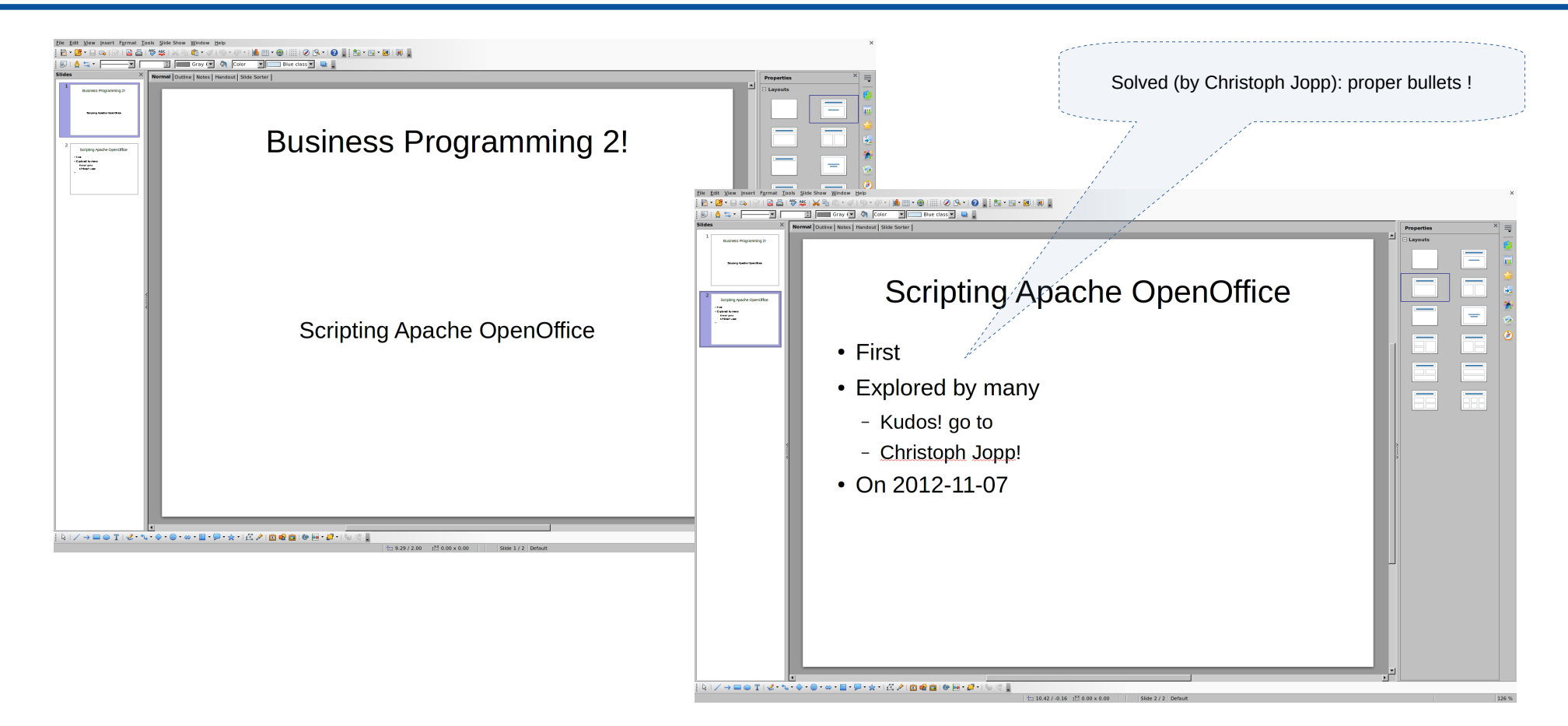

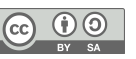

## **URE (UNO Runtime Environment)**

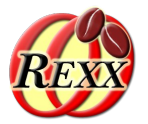

- There are UNO types that can be used independently of the AOO GUI! E.g.
	- "com.sun.star.lang.Locale"
	- "com.sun.star.linguistic2.LinguServiceManager"
- Can be used by/incorporated into any other application!
- Need to bootstrap and connect to the **U**NO **r**untime **e**nvironment (URE)
	- Fetch its service manager
	- Instantiate services
		- Use services, request their interfaces

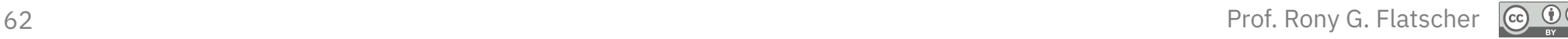

## Nutshell examples **URE, Spellchecker, 1, 1**

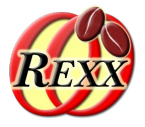

xContext = UNO.connect() *-- bootstrap and connect to URE* xSM = xContext~getServiceManager *-- get the service manager* serviceName="com.sun.star.linguistic2.LinguServiceManager" lsm=xsm~createInstanceWithContext(serviceName, xContext) *-- create the service* xSpellChecker = lsm~XLinguServiceManager~getSpellChecker *-- get the spell checker* locales=xSpellChecker~XSupportedLocales~getLocales *-- get all supported locales* word="thru" *-- word to spellcheck* do locale over locales *-- iterate over all available Locales* str=locale~language"/"locale~country"/"locale~variant "-> word:" pp(word)":" ok=xSpellChecker~isValid(word, locale, *.UNO*~noProps) *-- check word* if ok then str=str "correct" else str=str "NOT correct! Available alternatives:" say str if \ok then *-- not correct, get & show alternatives* do alternatives=xSpellChecker~spell(word, locale, *.UNO*~noProps)  $if$  alternatives  $\leftrightarrow$  nil then do do a over alternatives~getAlternatives say "0909"x pp(a) end end end end ::requires UNO.CLS *-- get UNO support*

- Create a connection to URE
- Get its service manager
	- Used to create the spellchecker service using the service "com.sun.star.linguistic2.LinguServiceManager"
- Use all locales available to the spellchecker
	- In this example: some English locales
- Spellcheck the word "thru" with the different English locales
	- If not correct, list the alternatives of the locale

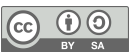

## Nutshell examples **URE, Spellchecker, 1, 2**

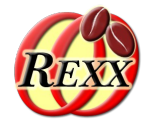

 $\frac{1}{\sqrt{2}}$ 

#### **Output:**

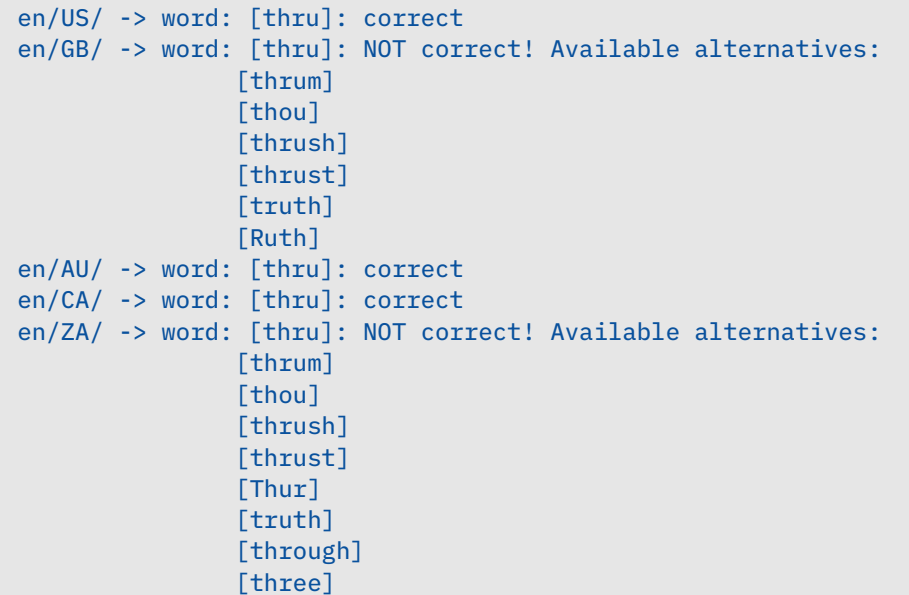

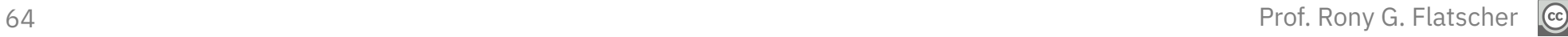